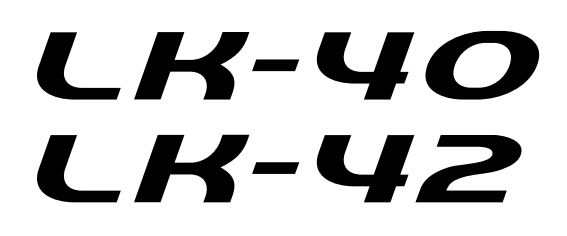

**MODE D'EMPLOI GEBRUIKSAANWIJZING GUIDA DELL'UTILIZZATORE**

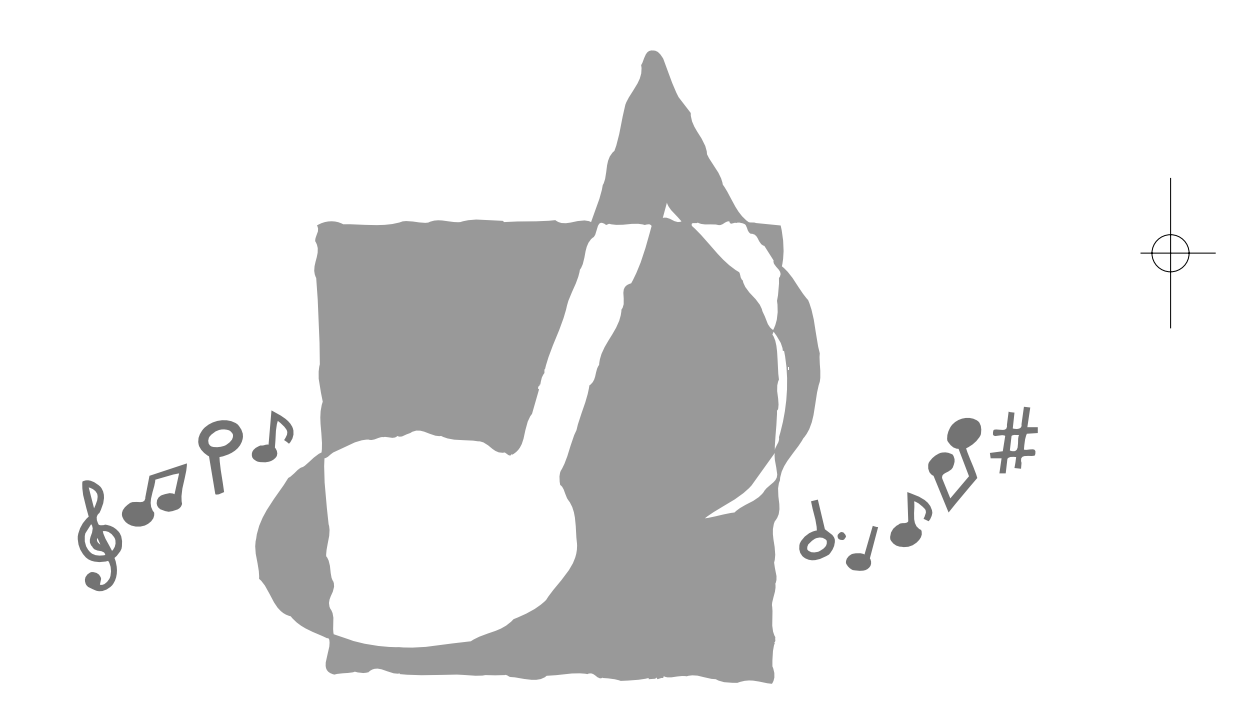

P 40 (働) (用) LK40/42-FDI-1

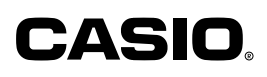

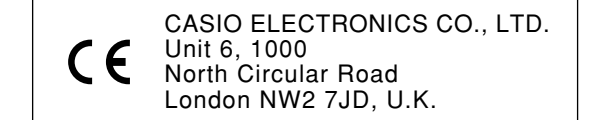

Cette marque n'est valide que dans les pays de l'UE. Veuillez conserver toute information comme référence future.

478B-F-002A

LK40\_F\_00.p65 Page 1 Page 1 Page 1 01.7.26, 3:04 PM Adobe PageMaker 6.5J/PPC

### **Bienvenue...**

Dans l'heureuse famille des possesseurs satisfaits d'instruments musicaux électroniques CASIO! Pour obtenir le maximum des nombreuses caractéristiques et fonctions de ce clavier, veuillez lire attentivement ce mode d'emploi et le garder à proximité pour vous y référer ultérieurement.

#### **Important!**

Remplacez rapidement les piles ou utilisez un adaptateur secteur quand les symptômes suivants apparaissent.

- Témoin d'alimentation faiblement éclairé.
- L'instrument ne se met pas sous tension.
- Affichage sombre, difficile à lire.
- Volume des haut-parleurs/casque d'écoute anormalement bas.
- Distorsion de la sortie sonore.
- Interruption occasionnelle du son lorsque vous jouez à un volume élevé.
- Panne d'alimentation subite lorsque vous jouez à un volume élevé.
- Assombrissement de l'affichage pendant que vous jouez à volume élevé.
- Reproduction anormale d'un motif de rythme et d'un morceau de démonstration.
- Affaiblissement de l'éclairage des touches quand les notes résonnent.
- Perte de puissance, distorsion du son ou baisse de volume quand des données sont reproduites à partir d'un ordinateur ou d'un appareil MIDI

## **Caractéristiques principales**

#### ❑ **100 sonorités étonnamment réalistes**

❑ **Fonction d'accompagnement automatique renforcée par une plus grande flexibilité**

• 100 motifs d'accompagnement automatique intégrés.

#### ❑ **Banque de 100 morceaux intégrés**

- La banque de 100 morceaux intégrés vous permet de jouer et de vous exercer sur une mélodie particulière.
- ❑ **Une fonction d'apprentissage en trois étapes vous permet de développer vos capacités musicales en suivant simplement l'éclairage des touches (Système d'apprentissage en trois étapes).**
	- Vous vous habituez d'abord à la cadence des notes en regardant les touches qui s'allument lorsqu'un des 100 morceaux intégrés est reproduit. Vous vous exercez ensuite à jouer à la cadence qui vous convient. Finalement, vous pouvez essayer de jouer au tempo normal du morceau que vous avez choisi.

#### ❑ **Accompagnement automatique**

• Désignez simplement un accord et le clavier reproduit automatiquement le rythme, la basse et les accords qui conviennent. Les variations qui s'insèrent quand vous appuyez sur une seule touche rendent le son d'accompagnement plus intéressant et naturel.

#### ❑ **Fonction de transposition**

• Une opération facile qui change instantanément la clé du clavier.

#### ❑ **Compatibilité MIDI**

• Le raccordement à un autre appareil MIDI permet de reproduire les notes sur le clavier et sur l'appareil raccordé en jouant sur ce clavier. Vous pouvez même reproduire des enregistrements MIDI en vente dans le commerce.

478B-F-003A *F-1*

LK40\_F\_01-07.p65 Page 1 01.7.26, 3:04 PM Adobe PageMaker 6.5J/PPC

## **Précautions concernant la sécurité**

#### **Symboles**

Différents symboles sont utilisés dans ce mode d'emploi et sur le produit proprement dit pour garantir un emploi correct et sûr, et éviter toute blessure à l'utilisateur et à d'autres personnes ainsi que tout dommage matériel. Ces symboles et leur signification sont indiqués ci-dessous.

## **AVERTISSEMENT**

Cette indication avertit des risques de mort ou de blessures importantes si l'appareil n'est pas utilisé correctement et si cette indication n'est pas respectée.

### **ATTENTION**

Cette indication avertit des risques de blessures et de la possibilité de dommage physique seulement si l'appareil n'est pas utilisé correctement et si cette indication n'est pas respectée.

#### **Exemples de symboles**

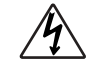

Le triangle  $(\wedge)$  signifie que l'utilisateur doit être prudent. (L'exemple de gauche signifie qu'il y a risque d'électrocution.)

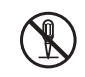

Le cercle barré  $(Q)$  signifie que la manipulation indiquée ne doit en aucun cas être effectuée. Les indications mentionnées avec ou à côté de ce symbole sont absolument interdites. (L'exemple de gauche indique que le démontage est interdit.)

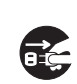

Le point noir ( $\bigcirc$ ) signifie que la manipulation indiquée doit être exécutée. Les indications marquées de ce symbole sont des instructions qui doivent être absolument exécutées. (L'exemple de gauche indique que la fiche d'alimentation doit être débranchée de la prise électrique.)

## **/ AVERTISSEMENT**

**Soyez très prudent quand vous manipulez l'adaptateur secteur.**

- Utiliser seulement avec la tension d'alimentation indiquée à l'exclusion de toute autre, afin d'éviter tout risque d'incendie ou d'électrocution.
- Si le cordon d'alimentation est endommagé (fils à nu, interruption de liaison, etc.) veuillez vous procurer un nouvel adaptateur secteur. L'utilisation d'un cordon d'alimentation endommagé peut être cause d'incendie ou d'électrocution.
- Ne pas couper ou endommager le cordon d'alimentation. Ne pas non plus poser d'objets lourds dessus ni l'exposer à une chaleur excessive. Un cordon endommagé peut être cause d'incendie ou d'électrocution.
- Ne pas essayer de modifier le cordon d'alimentation ni de le plier, le tordre ou tirer dessus en forçant pour éviter tout risque d'incendie ou d'électrocution.
- Veuillez utiliser l'adaptateur spécifié pour cet appareil. L'utilisation de tout autre adaptateur peut causer un incendie, un choc électrique ou un mauvais fonctionnement.

#### **Ne pas poser l'instrument ou le support sur une surface inégale ou instable.**

• L'instrument ou son support pourraient tomber et causer des blessures corporelles s'ils sont posés sur une surface inégale ou instable.

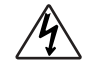

*F-2*

LK40\_F\_01-07.p65 Page 2 01.7.26, 3:04 PM Adobe PageMaker 6.5J/PPC

478B-F-004A

- **Ne pas poser de récipients contenant de l'eau ou d'autres liquides sur l'instrument.**
- Ne pas poser les objets suivants sur l'instrument. Ils risquent de provoquer un incendie ou une électrocution s'ils sont renversés et pénètrent à l'intérieur de l'instrument.
	- Récipients contenant de l'eau ou d'autres liquides (vases, pots de fleurs, tasses, produits de beauté et médicaments);
	- Petits objets (épingles à cheveux, aiguilles à coudre et pièces de monnaie);
	- Objets inflammables.

Si une matière étrangère pénétrait dans l'instrument, veuillez prendre les mesures suivantes:

- 1. Mettez le clavier hors tension.
- 2. Débranchez l'adaptateur secteur de la prise murale.
- 3. S'il y a des piles dans le clavier, enlevez-les.
- Ne touchez pas les piles directement avec les mains quand vous les enlevez. Elles risquent d'être chaudes ou de l'électrolyte risque de s'écouler.
- 4. Consultez le revendeur chez qui vous avez acheté le clavier ou un réparateur agréé CASIO.

#### **Ne pas démonter ou modifier.**

• Ne pas essayer de démonter ou de modifier l'instrument, ses accessoires ni les produits vendus séparément pour éviter les risques d'incendie, d'électrocution ou une panne. Le contrôle, le réglage ou la réparation des organes internes doivent être confiés à votre revendeur.

#### **Ne pas utiliser en cas de fonctionnement anormal ou de mauvais fonctionnement.**

- Ne pas utiliser l'instrument en cas de phénomènes anormaux, dégagement de fumée ou d'odeur anormale. Ne pas non plus utiliser l'instrument en cas de mauvais fonctionnement, par exemple mise sous tension impossible ou absence du son, pour ne pas causer d'incendie ou d'électrocution. Si ce genre de problème apparaît, veuillez prendre les mesures suivantes. Ne jamais essayer de réparer soi-même l'instrument car cela peut être extrêmement dangereux.
	- 1. Mettez le clavier hors tension.
	- 2. Débranchez l'adaptateur secteur de la prise murale.
	- 3. S'il y a des piles dans le clavier, enlevez-les.
	- Ne touchez pas les piles directement avec les mains quand vous les enlevez. Elles risquent d'être chaudes ou de l'électrolyte risque de s'écouler.
	- 4. Consultez le revendeur chez qui vous avez acheté le clavier ou un réparateur agréé CASIO.

#### **En cas de chute de l'instrument:**

- Si l'instrument est tombé ou a été endommagé, veuillez prendre les mesures suivantes. Cessez immédiatement d'utiliser l'instrument pour éviter tout risque d'incendie ou d'électrocution.
	- 1. Mettez le clavier hors tension.
	- 2. Débranchez l'adaptateur secteur de la prise murale.
	- 3. S'il y a des piles dans le clavier, enlevez-les.
	- Ne touchez pas les piles directement avec les mains quand vous les enlevez. Elles risquent d'être chaudes ou de l'électrolyte risque de s'écouler.
	- 4. Consultez le revendeur chez qui vous avez acheté le clavier ou un réparateur agréé CASIO.

#### **Ne pas laisser de sacs en plastique à portée des enfants.**

• Ne pas mettre sur la tête les sacs en plastique dans lesquels l'instrument, ses accessoires et les produits vendus séparément sont empaquetés. Il est particulièrement recommandé aux familles ayant des enfants en bas âge de faire très attention afin d'éviter les risques d'asphyxie.

478B-F-005A

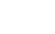

*F-3*

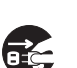

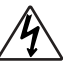

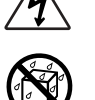

## **ATTENTION**

#### **Adaptateur secteur**

- Ne pas poser le cordon d'alimentation secteur à proximité de chauffage ou d'appareil électrique. Le cordon pourrait fondre et un incendie ou une électrocution pourrait s'ensuivre.
- Quand vous débranchez l'adaptateur secteur de la prise électrique, veillez à saisir l'adaptateur et à ne pas tirer sur le cordon. Une tension excessive sur le cordon peut l'endommager ou le briser, et par conséquent provoquer un incendie ou un choc électrique.
- Ne pas toucher l'adaptateur secteur avec des mains humides quand il est branché. Il y a risque d'électrocution.
- Si vous prévoyez de ne pas utiliser l'instrument pendant une période prolongée, par exemple quand vous partez en voyage ou en vacances, débranchez toujours l'adaptateur secteur de la prise électrique pour des raisons de sécurité.
- Mettez l'instrument hors tension après utilisation et débranchez l'adaptateur secteur de la prise électrique.
- Débranchez l'adaptateur secteur de la prise murale au moins une fois dans l'année et nettoyez le pourtour des broches de la prise. De la poussière peut s'accumuler autour des broches et causer un incendie.

#### **Piles**

- En cas de mauvaise manipulation, les piles peuvent éclater ou l'électrolyte fuir. L'électrolyte risque de blesser, causer un mauvais fonctionnement de l'instrument ou décolorer un meuble ou tout autre objet. Veuillez observer les points suivants:
	- Mettez les piles correctement en place, c'est–à–dire en respectant la polarité (+/–) indiquée sur l'instrument.
	- Veillez toujours à enlever les piles si vous prévoyez de ne pas les utiliser pendant un certain temps, par exemple quand vous partez en voyage, pour des raisons de sécurité et pour éviter toute fuite de l'électrolyte des piles.
	- Utilisez toujours le même type de piles.
	- Ne pas utiliser des piles usées et des piles neuves en même temps.
	- Ne pas jeter les piles au feu, les court-circuiter, les démonter ou les soumettre à une chaleur excessive.
	- Remplacez rapidement les piles usées.
	- Ne jamais essayer de recharger les piles.

#### **Transport**

• Avant de transporter l'instrument, assurez-vous que l'adaptateur secteur a été débranché de la prise électrique et que tous les cordons de raccordement externes ont été déconnectés. Une fois ces vérifications faites, vous pouvez transporter l'instrument. Si vous ne tenez pas compte de ces conseils, les cordons peuvent être endommagés et provoquer un incendie ou des chocs électriques.

#### **Entretien**

• Quand vous nettoyez l'instrument, n'oubliez jamais de débrancher d'abord l'adaptateur secteur de la prise électrique pour des raisons de sécurité. Enlevez toujours les piles si l'instrument contient des piles.

#### **Emplacement**

- Ne pas installer l'instrument dans des endroits extrêmement humides ou extrêmement poussiéreux. Il y a risque d'incendie ou d'électrocution.
- Ne pas installer l'instrument dans des endroits exposés à des émanations ou vapeurs grasses, comme dans une cuisine ou près d'un humidificateur. Il y a risque d'incendie ou d'électrocution.

#### **Ne pas poser le clavier sur un meuble laqué.**

*F-4* • Les pieds de caoutchouc de l'instrument peuvent éventuellement noircir ou abîmer les surfaces laquées. Utilisez des tampons de feutre pour isoler les pieds ou installez, de préférence, le clavier sur un support CASIO conçu à cet effet.

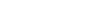

LK40\_F\_01-07.p65 Page 4 01.7.26, 3:04 PM Adobe PageMaker 6.5J/PPC

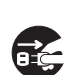

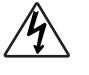

478B-F-006A

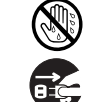

#### **Ne pas poser d'objets lourds sur l'instrument.**

• Ne pas poser d'objets lourds sur l'instrument. Il pourrait tomber, se briser et blesser quelqu'un.

#### **Volume**

• Un réglage excessif du volume peut endommager les facultés auditives. Évitez d'utiliser l'instrument à un volume trop élevé pendant de longues périodes. Consultez immédiatement un médecin en cas de problèmes auditifs ou de bourdonnements dans les oreilles.

#### **Ne pas monter sur l'instrument ou le support.**

• Ne pas essayer de monter sur l'instrument ou le support. Faites particulièrement attention aux enfants en bas âge. L'instrument ou le support pourrait tomber, se briser et blesser quelqu'un.

#### **Support optionnel (vendu séparément)**

• Assemblez avec précaution le support en suivant les instructions de montage fournies avec. Serrez bien tous les boulons, écrous et fixations, et veillez à installer correctement l'instrument sur le support. Le support peut se renverser ou l'instrument tomber et causer des blessures, si les vis ne sont pas correctement serrées ou si l'instrument est mal installé sur le support.

#### **Accessoires et options**

- Utilisez seulement les accessoires qui sont fournis avec l'instrument ou les options agréées CASIO (vendues séparément). L'utilisation d'accessoires ou d'options non spécifiées peut causer un incendie, une électrocution ou tout autre mauvais fonctionnement.
- L'éclairage des touches du clavier peut être difficilement visible si le clavier est en plein soleil ou dans un endroit très lumineux.

## **Entretien de votre clavier**

#### **Evitez la chaleur, l'humidité ou l'exposition au soleil.**

N'exposez pas l'appareil au soleil ou près d'un climatiseur, ni dans un endroit à température très élevée.

#### **Ne pas utiliser le clavier près d'un téléviseur ou d'une radio.**

Cet instrument peut perturber la réception de l'image et du son de la télévision ou de la radio. Le cas échéant, éloignez le clavier du téléviseur ou de la radio.

#### **N'utilisez pas de peinture, diluants ni produits chimiques pour le nettoyage.**

Nettoyez le clavier avec un chiffon doux imbibé d'une solution faible d'eau et de détergent neutre. Trempez le chiffon dans la solution, puis essorez-le jusqu'à ce qu'il soit presque sec.

#### **Note**

• Vous avez peut-être remarqué des lignes dans la finition de ce clavier. Elles proviennent du moule utilisé lors du moulage du boîtier plastic. Ce ne sont pas des fissures ou craquelures du plastic et il n'y a aucune raison de s'en inquiéter.

478B-F-007A

*F-5*

LK40\_F\_01-07.p65 Page 5 01.7.26, 3:04 PM Adobe PageMaker 6.5J/PPC

## Table des matières

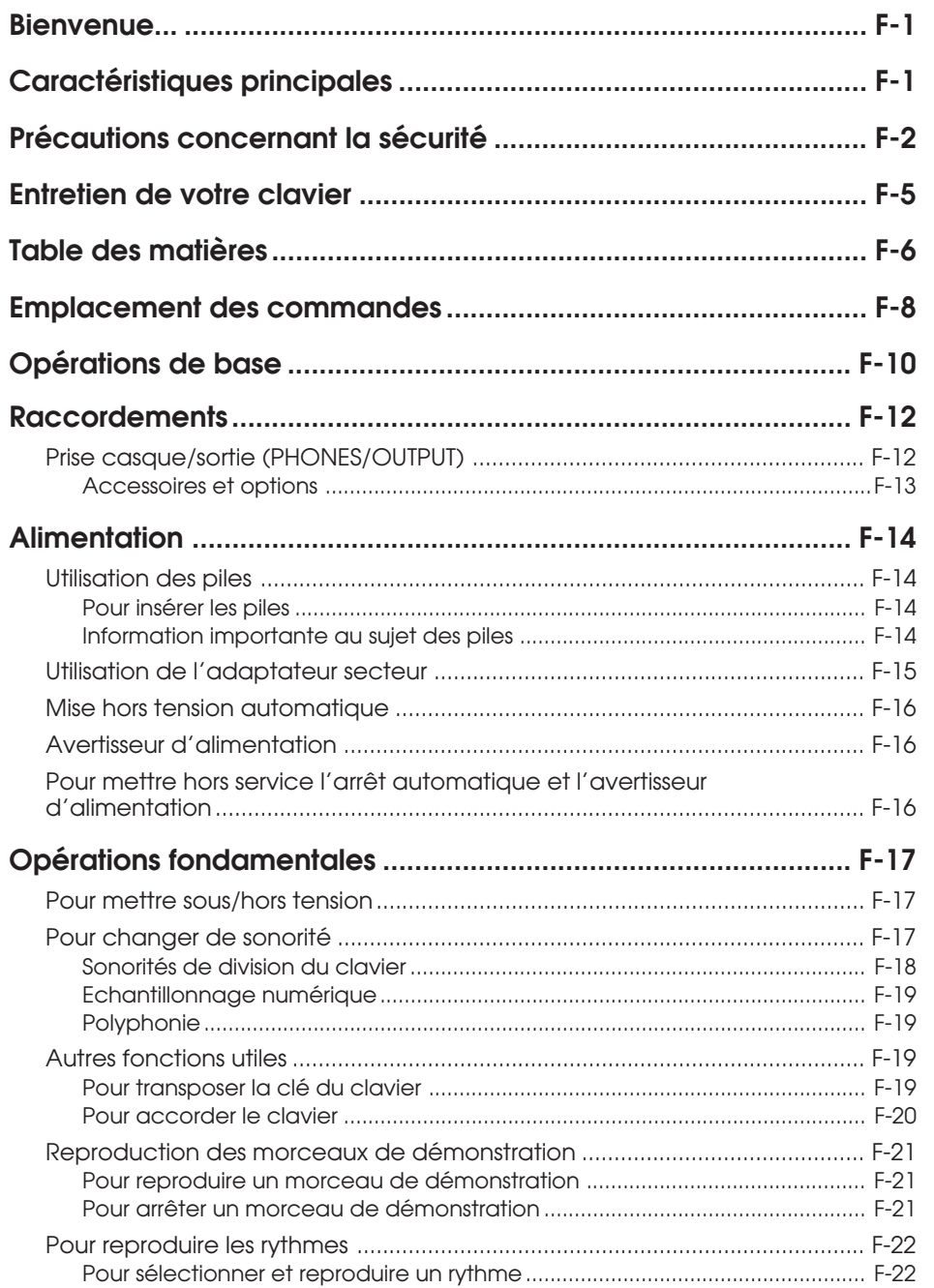

478B-F-008A

LK40\_F\_01-07.p65

Page 6

01.7.26, 3:04 PM Adobe PageMaker 6.5J/PPC

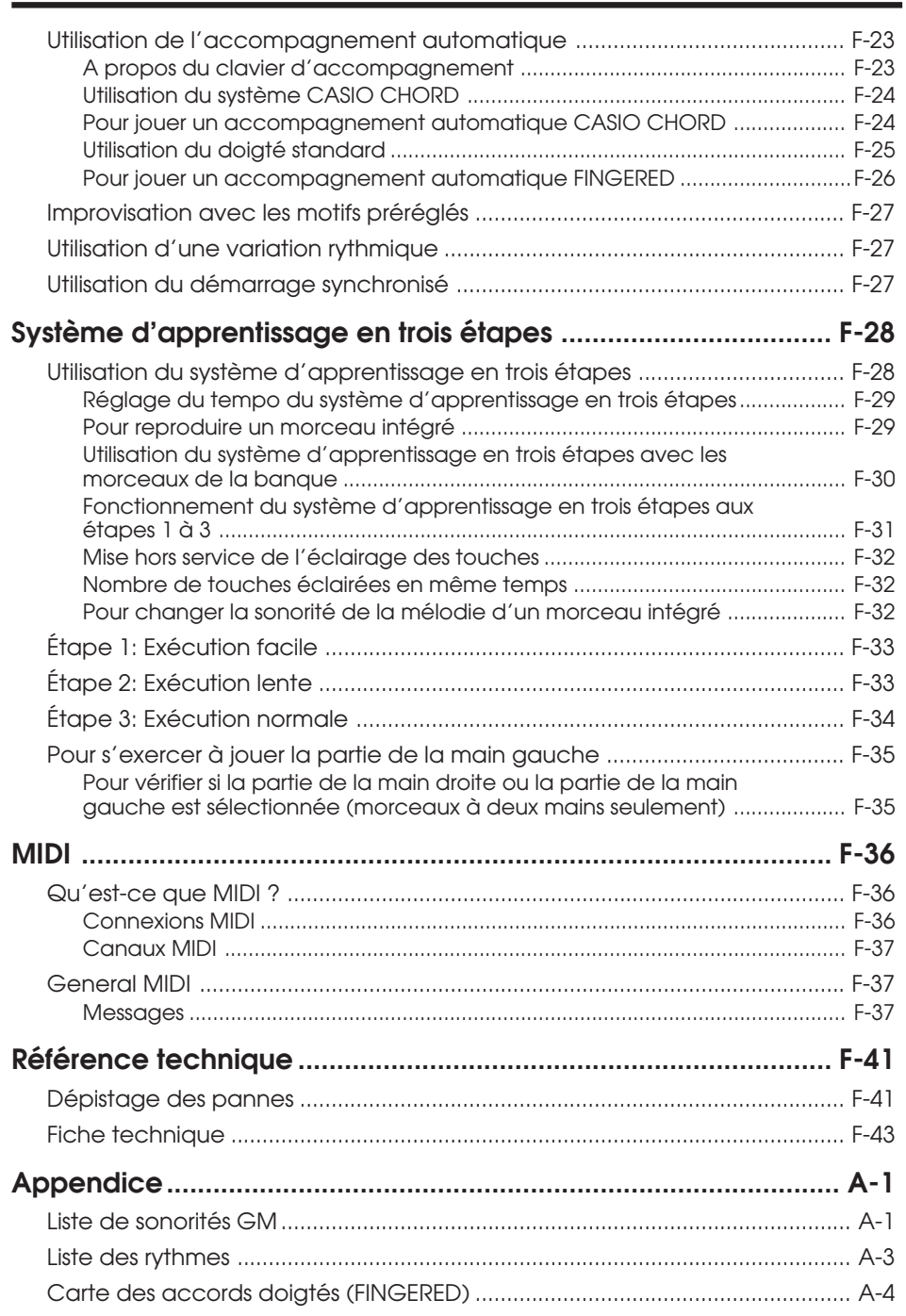

## **MIDI Implementation Chart**

478B-F-009A  $F$ - $7$ 

LK40\_F\_01-07.p65 Page 7 Page 7 01.7.26, 3:04 PM Adobe PageMaker 6.5J/PPC

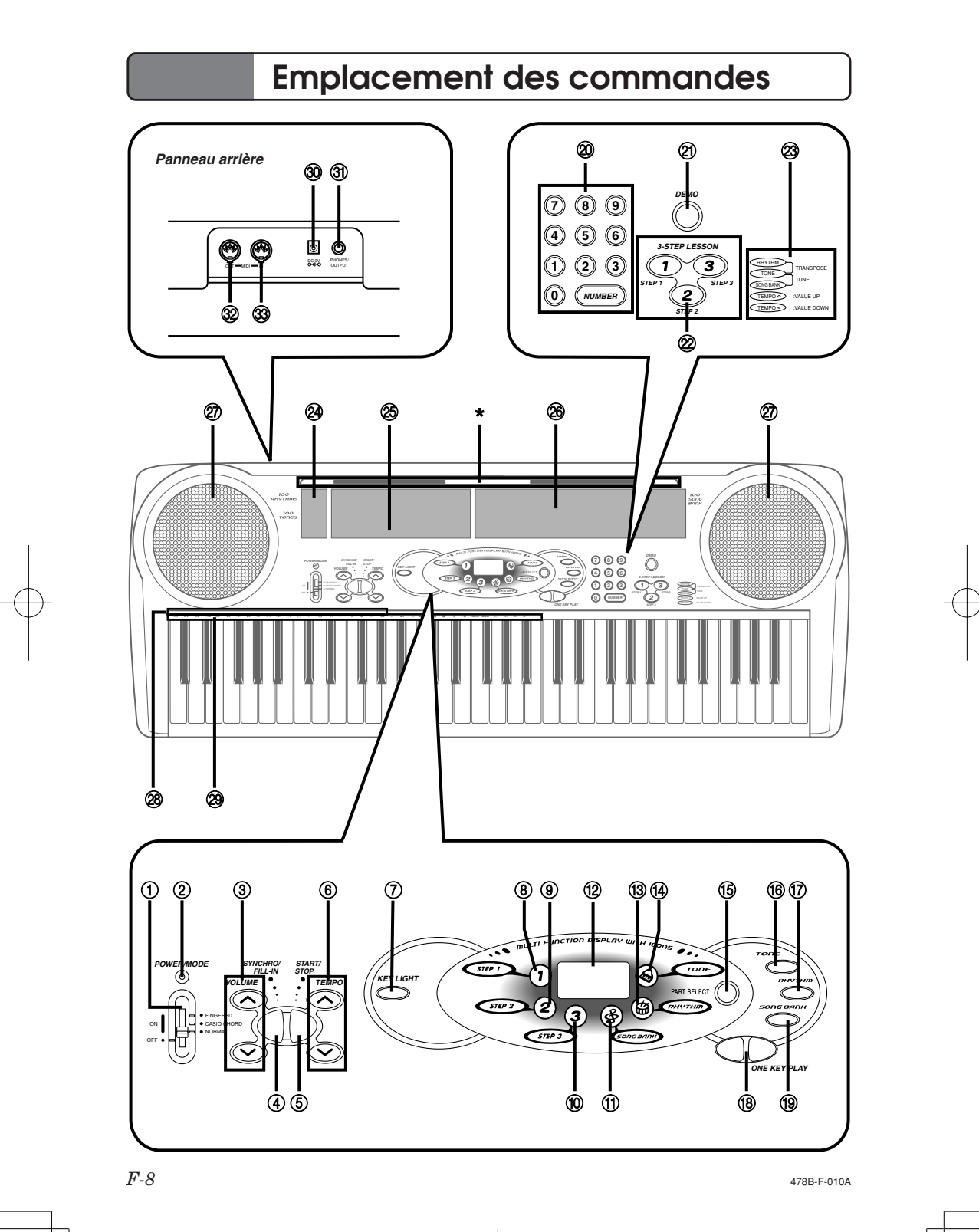

LK40\_F\_08-16.p65 Page 8 Page 8 Page 8 01.7.26, 3:04 PM Adobe PageMaker 6.5J/PPC

- 1 **Sélecteur d'alimentation/mode (POWER/MODE)**
- 2 **Voyant d'alimentation**
- 3 **Boutons de volume (VOLUME)**
- 4 **Bouton de synchro/variation (SYNCHRO/FILL-IN)**
- 5 **Bouton de marche/arrêt (START/STOP)**
- 6 **Boutons de tempo (TEMPO)**
- 7 **Bouton d'éclairage des touches (KEY LIGHT)**
- 8 **Icône d'étape 1 (STEP 1)**
- 9 **Icône d'étape 2 (STEP 2)**
- 0 **Icône d'étape 3 (STEP 3)**
- A **Icône de banque de morceaux (SONG BANK)**
- B **Écran**
- C **Icône de rythme (RHYTHM)**
- D **Icône de tonalité (TONE)**
- E **Bouton de sélection de partie (PART SELECT)**
- **66 Bouton de sonorité (TONE)**
- G **Bouton de rythme (RHYTHM)**
- **(8) Boutons d'exécution une touche (ONE KEY PLAY)**
- **(9) Bouton de banque de morceaux (SONG BANK)**

**\* Fixation du pupitre à partitions**

J **Clavier numérique**

- $Q<sub>0</sub>$  Bouton de démonstration **(DEMO)**
- L **Boutons d'apprentissage (3-STEP LESSON)**
- M **Guide d'utilisation de transposition/ morceau (TRANSPOSE/TUNE)**
- N **Liste des 100 rythmes (100 RHYTHMS)** Voir "Lista des rythmes" à la page A-3 pour les détails à ce sujet.
- O **Liste des 100 sonorités (100 TONES)**
- P **Liste des 100 morceaux (100 SONG BANK)**
- Q **Haut-parleur**
- R **Nom des fondamentales d'accords**
- S **Liste des instruments de percussion**
- **30 Prise de courant continu 9V (DC 9V)**
- U **Prise de casque d'écoute/sortie (PHONES/OUTPUT)**

Pour la connexion d'un casque disponible dans le commerce. La sortie des haut-parleurs est automatiquement coupée lorsque le casque est raccordé.

- **<sup>2</sup>** Prise MIDI OUT
- W **Prise MIDI IN**

Insérez le pupitre dans la fente en haut du clavier, comme indiqué sur l'illustration.

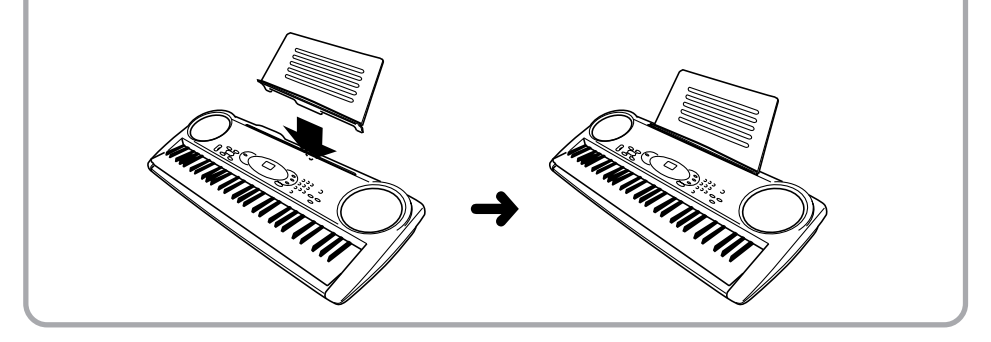

478B-F-011A

*F-9*

LK40\_F\_08-16.p65 Page 9 Page 9 Page 9 01.7.26, 3:04 PM Adobe PageMaker 6.5J/PPC

## **Opérations de base**

Cette partie offre un aperçu rapide du fonctionnement du clavier lorsque vous utilisez les étapes une et deux de la leçon en 3 étapes. Voir page F-28 pour des explications détaillées au sujet de ces étapes.

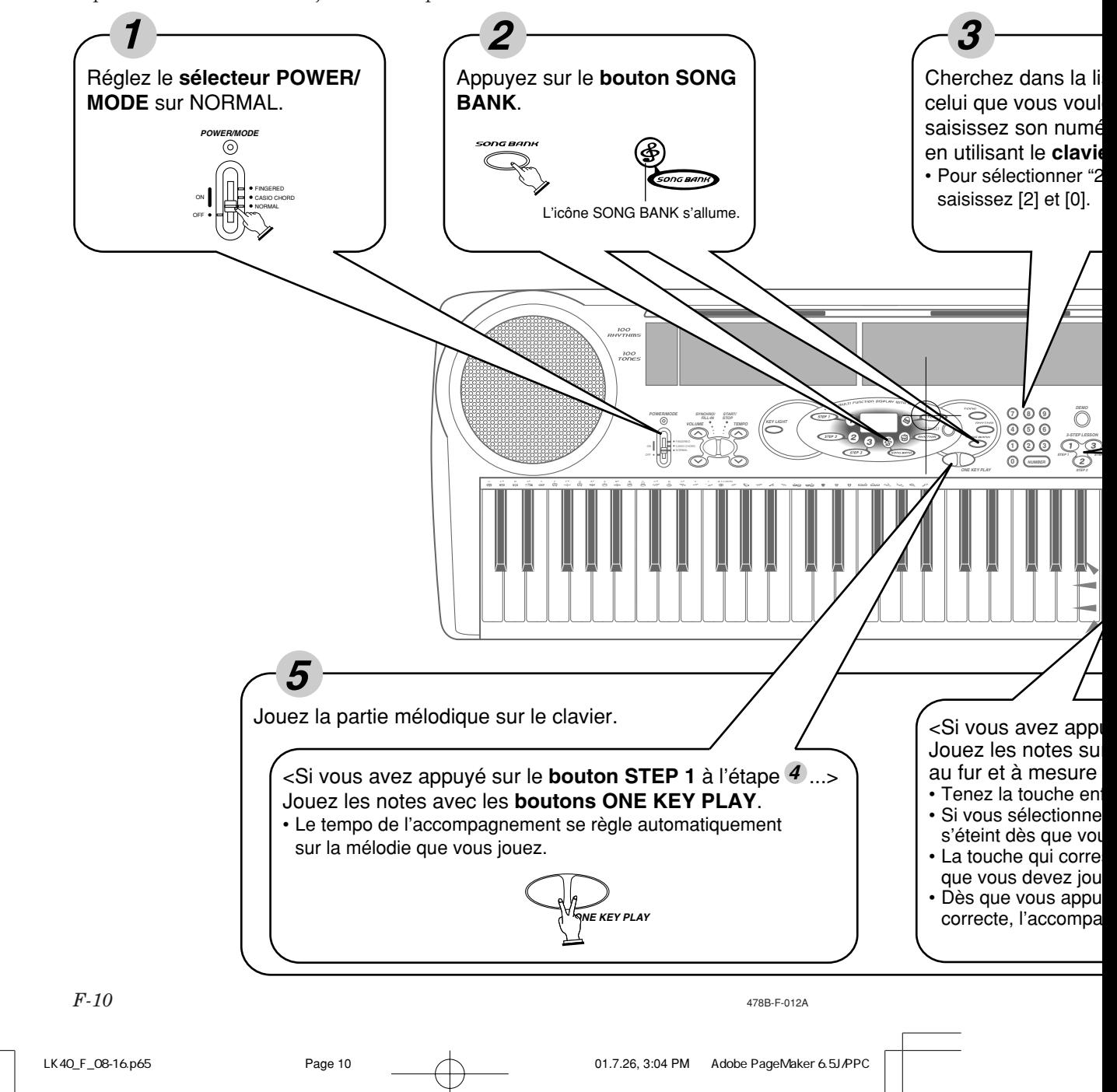

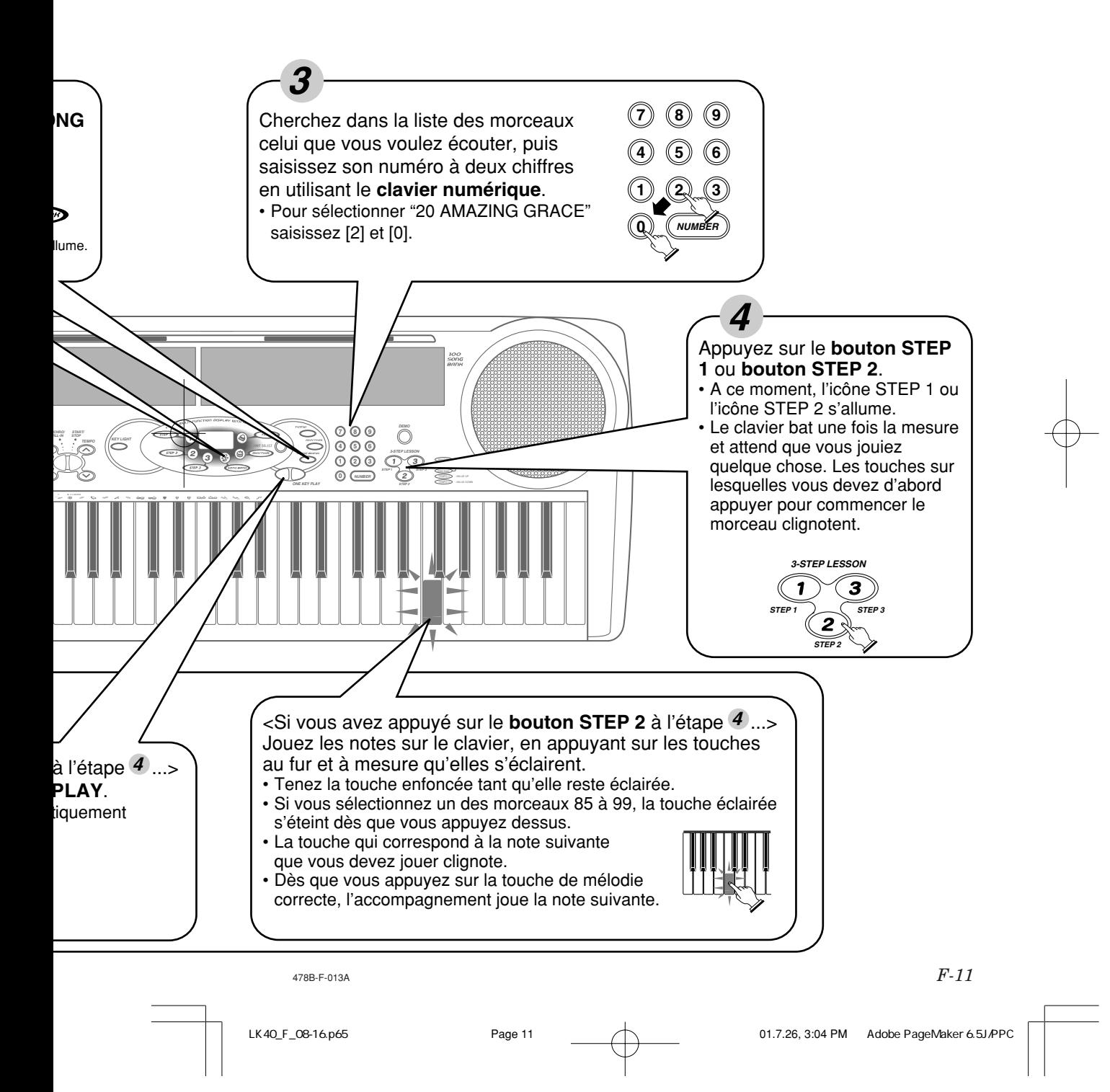

## **Raccordements**

## ■ **Prise casque/sortie (PHONES/OUTPUT)**

Avant de raccorder un casque ou un autre appareil à cette prise, veillez à réduire le volume du clavier et de l'appareil raccordé. Vous pouvez régler leur volume une fois que l'appareil est raccordé.

#### **[Panneau arrière]**

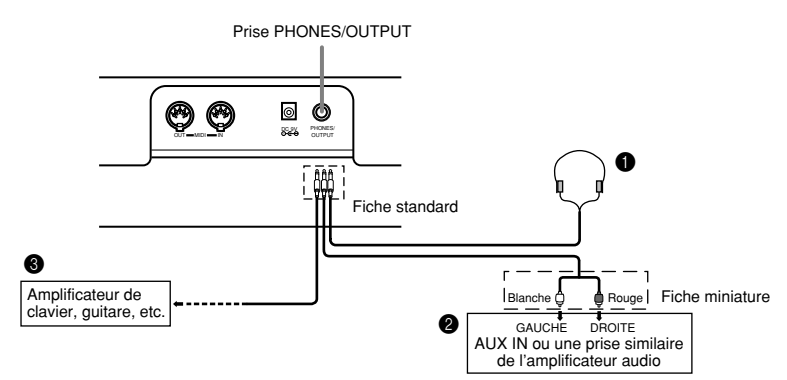

#### **Raccordement du casque (Figure**  $\bigcirc$ **)**

Quand le casque est raccordé, les haut-parleurs du clavier sont désactivés, ce qui vous permet de jouer même tard la nuit sans déranger personne.

#### **Appareil audio (Figure** 2**)**

Raccordez le clavier à un appareil audio à l'aide d'un cordon de liaison équipé d'une fiche standard à une extrémité et de deux fiches miniatures à l'autre extrémité. Avec cette configuration, vous devez régler normalement le sélecteur d'entrée de l'appareil audio sur l'entrée (en principe AUX IN ou similaire) sur laquelle le cordon du clavier est raccordé. Consultez la documentation fournie avec l'appareil audio pour les détails.

#### **Amplificateur d'instrument de musique (Figure** 3**)**

Utilisez un cordon de liaison en vente dans le commerce pour raccorder le clavier à un amplificateur d'instrument de musique.

#### **Note**

• Veillez à utiliser un cordon de liaison ayant une fiche standard aux extrémités qui sont raccordées au clavier et à l'amplificateur.

*F-12*

478B-F-014A

LK40\_F\_08-16.p65 Page 12 Page 12 Page 12 01.7.26, 3:04 PM Adobe PageMaker 6.5J/PPC

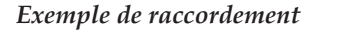

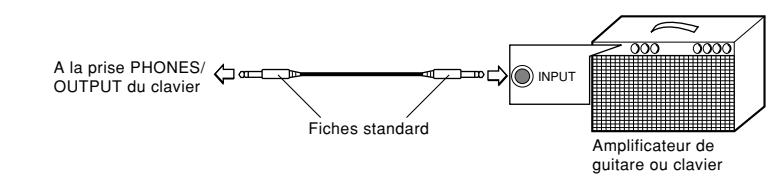

## **Accessoires et options**

Utilisez seulement les accessoires et les options spécifiés pour le clavier. L'utilisation de tout autre accessoire peut causer un incendie, un choc électrique ou des blessures corporelles.

478B-F-015A

*F-13*

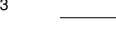

LK40\_F\_08-16.p65 Page 13 01.7.26, 3:04 PM Adobe PageMaker 6.5J/PPC

## **Alimentation**

Ce clavier peut être alimenté par le courant secteur à partir d'une prise murale, si vous utilisez l'adaptateur secteur spécifié, ou par des piles. Veillez à toujours éteindre le clavier quand vous ne l'utilisez pas.

## ■ **Utilisation des piles**

Veillez à éteindre le clavier avant d'insérer ou de sortir les piles.

### **Pour insérer les piles**

- 1. Enlevez le couvercle du logement des piles.
- 2. Insérez 6 piles de taille AA dans le logement.
- Assurez-vous que les pôles positifs (+) et négatifs (–) sont dirigés dans le bons sens.
- 3. Insérez les languettes du couvercle du logement des piles dans les orifices et fermez le couvercle.

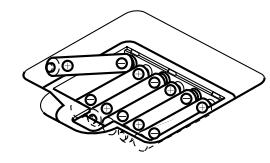

Le clavier peut ne pas fonctionner correctement si vous enlevez et insérez les piles quand le clavier est allumé. Dans ce cas, il suffit en général d'éteindre et d'éclairer le clavier pour qu'il fonctionne normalement.

### **Information importante au sujet des piles**

■ L'autonomie approximative de différents types de piles est la suivante.

## • Autonomie normale des piles: Env. 1 heure (SUM3/R6P)

#### Env. 4 heures (AM3/LR6)

Les deux temps indiqués correspondent à une autonomie moyenne à température normale, quand le volume du clavier est moyen. Des températures extrêmes et une interprétation au clavier à volume très élevé peuvent réduire l'autonomie des piles.

■ Les symptômes suivants sont le signe d'une baisse de tension des piles. Le cas échéant, remplacez le plus vite possible les piles.

- Témoin d'alimentation faiblement éclairé.
- L'instrument ne se met pas sous tension.
- Affichage sombre, difficile à lire.
- Volume des haut-parleurs/casque d'écoute anormalement bas.
- Distorsion de la sortie sonore.
- Interruption occasionnelle du son lorsque vous jouez à un volume élevé.
- Panne d'alimentation subite lorsque vous jouez à un volume élevé.
- Assombrissement de l'affichage pendant que vous jouez à volume élevé.
- Reproduction anormale d'un motif de rythme et d'un morceau de démonstration.
- Affaiblissement de l'éclairage des touches quand les notes résonnent.
- Perte de puissance, distorsion du son ou baisse de volume quand des données sont reproduites à partir d'un ordinateur ou d'un appareil MIDI

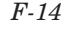

478B-F-016A

LK40\_F\_08-16.p65 Page 14 01.7.26, 3:04 PM Adobe PageMaker 6.5J/PPC

#### **Important!**

Toute manipulation inadéquate des piles peut être à l'origine d'une rupture ou fuite des piles et créer des risques de dommages corporels ou matériels, dus au contact avec l'acide des piles. Veuillez noter les précautions importantes suivantes.

- Veillez à toujours diriger les pôles positifs (+) et négatifs (–) dans le bon sens, comme indiqué dans le logement des piles.
- Pour éviter les dommages dus à une fuite de l'acide des piles, veillez à enlever les piles du clavier quand vous n'utilisez pas le clavier pendant longtemps (par exemple, quand vous partez en voyage).
- Ne jamais insérer en même temps différents types de piles.
- Ne jamais insérer en même temps des piles usées et des piles neuves.
- Ne jamais incinérer, court-circuiter (en reliant leur pôles) ni ouvrir des piles, et ne jamais exposer les piles directement à la chaleur.
- Remplacez les piles le plus vite possible, dès que leur tension devient sensiblement faible.
- Ne jamais essayer de recharger les piles.

## ■ **Utilisation de l'adaptateur secteur**

Veillez à utiliser seulement l'adaptateur secteur spécifié pour ce clavier.

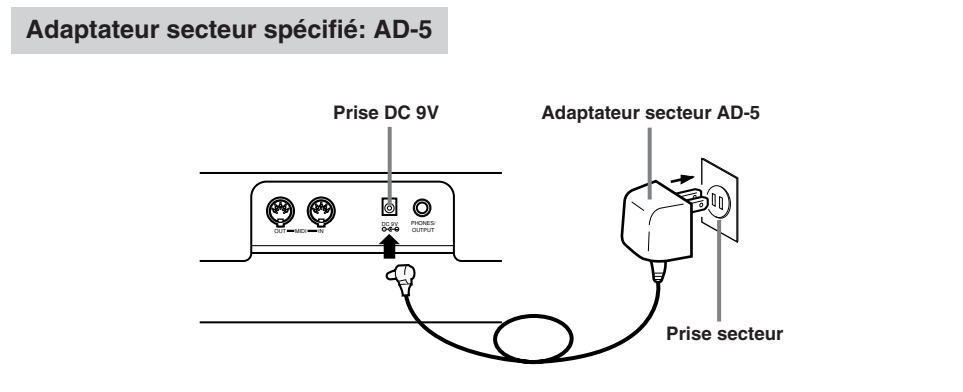

Veuillez aussi tenir compte des avertissements et précautions suivantes quand vous utilisez l'adaptateur secteur.

#### **Avertissement!**

- Veillez à ne pas endommager ou couper le cordon d'alimentation. Ne jamais poser d'objets lourds sur le cordon d'alimentation ni l'exposer à une chaleur directe. Le cordon pourrait être endommagé et provoquer un incendie ou choc électrique.
- N'utilisez que l'adaptateur secteur spécifié. L'utilisation de tout autre adaptateur peut être la cause d'un incendie ou d'un choc électrique.

478B-F-017A

*F-15*

LK40\_F\_08-16.p65 Page 15 Page 15 Page 15 01.7.26, 3:04 PM Adobe PageMaker 6.5J/PPC

#### **Attention!**

- Pour des raisons de sécurité, veillez à débrancher l'adaptateur secteur de la prise murale quand vous n'utilisez pas le clavier pendant un certain temps (par exemple, quand vous partez en voyage).
- Veillez à toujours éteindre le clavier et à débrancher l'adaptateur secteur de la prise murale quand vous n'utilisez pas le clavier.

#### **Important!**

- Veillez à éteindre le clavier avant de brancher ou débrancher l'adaptateur secteur.
- L' adaptateur secteur peut devenir chaud si vous l'utilisez pendant longtemps. C'est normal et ce n'est pas le signe d'un mauvais fonctionnement.

## ■ Mise hors tension automatique

Quand vous utilisez l'alimentation sur piles, le clavier se met automatiquement hors tension si vous ne jouez pas ou ne faites aucune opération pendant environ 6 minutes. Le cas échéant, réglez le sélecteur POWER/MODE sur la position OFF puis sur NORMAL, CASIO CHORD ou FINGERED pour remettre le clavier sous tension.

#### **Note**

• La mise hors tension automatique est désactivée (ne fonctionne pas) si vous utilisez l'adaptateur secteur pour alimenter le clavier.

## ■ **Avertisseur d'alimentation**

Les touches du clavier s'allument pour vous avertir que le clavier est resté allumé et inutilisé pendant 6 minutes environ. Seules les touches s'allument, aucun son n'est émis. Dans ce cas, appuyez sur une touche du clavier ou un bouton pour arrêter l'avertisseur.

#### **Note**

• Cet avertisseur ne marche que si le clavier fonctionne sur le secteur avec l'adaptateur. Il ne marche pas si le clavier fonctionne sur les piles.

## ■ **Pour mettre hors service l'arrêt automatique et l'avertisseur d'alimentation**

Appuyez en continu sur le bouton TONE tout en allumant le clavier pour désactiver l'arrêt automatique et l'avertisseur.

- Quand ces fonctions sont hors service, le clavier ne s'éteint pas de lui-même et aucun avertisseur ne vous rappelle qu'il est sous tension, même si vous ne l'utilisez pas pendant longtemps.
- L'arrêt automatique et l'avertisseur sont remis en service lorsque vous éteignez le clavier et le réallumez.

*F-16*

478B-F-018A

LK40\_F\_08-16.p65 Page 16 01.7.26, 3:04 PM Adobe PageMaker 6.5J/PPC

## **Opérations fondamentales**

Cette partie du mode d'emploi vous apporte les informations fondamentales dont vous avez besoin pour utiliser le clavier.

## ■ **Pour mettre sous/hors tension**

1. Réglez le **sélecteur POWER/MODE** sur NORMAL.

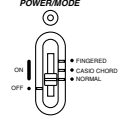

- 2. Appuyez sur les touches du clavier.
- 3. Les boutons fléchés haut et bas **VOLUME** servent à régler le volume principal.

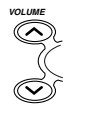

- Quand vous appuyez sur  $\infty$  ou  $\infty$ , le réglage de volume actuel est affiché. Appuyez une nouvelle fois sur  $\infty$  ou  $\infty$  pour changer de réglage.
- Le volume peut être réglé entre 0 (minimum) et 9 (maximum).
- Le volume est réglé sur 7 à la mise sous tension de l'instrument.
- Le réglage 0 correspond à une réduction complète du volume.
- Le volume peut être changé continuellement en appuyant en continu sur les boutons  $\infty$  ou  $\infty$ .
- Si vous appuyez simultanément sur les boutons  $\otimes$  et  $\otimes$ , le volume est ramené à 7.
- Des valeurs numériques peuvent être entrées directement avec le clavier numérique, une fois que vous avez appuyé sur le bouton VO-LUME à l'étape 3.
- La plage d'augmentation ou de diminution du niveau de volume dépend de la sonorité, de l'accompagnement automatique ou du morceau que vous utilisez.
- 4. Pour éteindre le clavier, réglez le **sélecteur POWER/MODE** sur OFF.

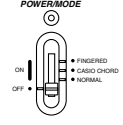

### ■ **Pour changer de sonorité**

- 1. Regardez la liste des sonorités qui est imprimée sur la console du clavier et trouvez celle que vous voulez utiliser.
	- 100 sonorités sont disponibles.
- 2. Appuyez sur le **bouton TONE**.
	- A ce moment, l'icône TONE s'allume.
		- Le numéro de sonorité actuellement sélectionné est indiqué sur l'écran.

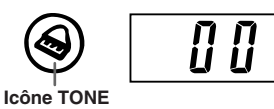

478B-F-019A

LK40\_F\_17-27.p65 Page 17 01.7.26, 3:04 PM Adobe PageMaker 6.5J/PPC

*F-17*

3. Utilisez le **clavier numérique** pour entrer le numéro à 2 chiffres, qui identifie la sonorité que vous souhaitez sélectionner.

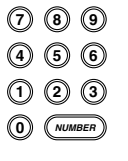

- Entrez toujours deux chiffres pour le numéro de sonorité. Si vous entrez un seul chiffre, l'affichage revient automatiquement au numéro de sonorité précédent en l'espace de quelques secondes.
- Si vous changez le réglage de sonorité tout en appuyant sur une touche du clavier, la sonorité ne change pas tant que vous ne relâchez pas la touche et appuyez une nouvelle fois sur une touche.
- Avec certaines sonorités, comme les sons de percussions et les effets sonores, il peut y avoir un très faible changement de hauteur, ou pas de changement du tout, quelle que soit la touche du clavier sur laquelle vous appuyez.

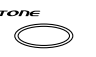

• Si le premier chiffre que vous entrez pour le numéro de sonorité n'est pas le bon, vous pouvez revenir au réglage précédent en appuyant sur le bouton TONE.

### **Sonorités de division du clavier**

Certaines sonorités préréglées divisent le clavier et lui affectent deux sons ou plus. Avec ce type de sonorité préréglée, le son dépend de la position du jeu sur le clavier. Par exemple, BASS/PIANO (sonorité 90) met BASS à la gauche du clavier et PIANO à la droite.

#### **<Exemple>**

BASS/PIANO (Nº 90)

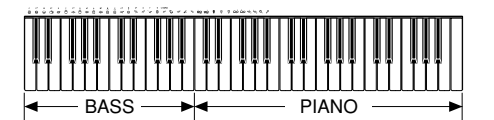

#### PERCUSSION (Nº 99)

• PERCUSSION (sonorité 99) assigne 35 sons de percussion au clavier, comme illustré ci-dessous. Les sons assignés à chaque touche sont indiqués au-dessus du clavier.

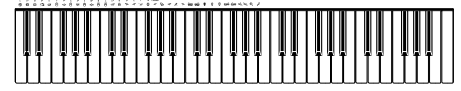

HIGH MID TOM CRASH CYMBAL 1

- œ BASS DRUM
- <u>ଲ</u> SIDE STICK
- $\Omega$ ACOUSTIC SNARE
- ご HAND CLAP
- ELECTRIC SNARE Ø
- LOW FLOOR TOM **L**
- ځ CLOSED HI-HAT
- HIGH FLOOR TOM **H**
- PEDAL HI-HAT త
- À LOW TOM
- ڪ OPEN HI-HAT
- ౚఀ LOW MID TOM
- 
- HIGH TOM Å RIDE CYMBAL 1 Þ
- CHINESE CYMBAL A
- $\mathbb{Z}$ RIDE BELL

ౚఀ rZ

- $^{\circledR}$ TAMBOURINE
- SPLASH CYMBAL À
- ♦ COWBELL
	- D CRASH CYMBAL 2
- ⊀ CLAVES
- Φ RIDE CYMBAL 2
- **ம்** HIGH BONGO
- <del>ൽ</del> I വധ BONGO
- $\bullet$ MUTE HIGH CONGA
- OPEN HIGH CONGA  $\theta$
- ₿ LOW CONGA
- **A** HIGH TIMBALES
- **Ce** LOW TIMBALES
- HIGH AGOGO حفر
- LOW AGOGO Ò۹
- Ø CABASA
	- MARACAS

478B-F-020A

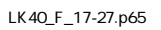

*F-18*

LK40\_F\_17-27.p65 Page 18 01.7.26, 3:05 PM Adobe PageMaker 6.5J/PPC

• Aucun son n'est affecté aux touches du clavier à partir de B4 quand la sonorité "99 PERCUSSION" est sélectionné.

#### **Echantillonnage numérique**

Certaines sonorités disponibles sur ce clavier ont été enregistrées et traitées selon une technique appelée échantillonnage numérique. Pour garantir un haut niveau de qualité tonale, des échantillons sont prélevés dans les gammes basses, moyennes et élevées puis combinés pour rendre un son qui est incroyablement proche du son d'origine. Vous remarquerez de très légères différences dans la qualité du volume et du son de certaines sonorités lorsque vous les jouerez à des positions différentes sur le clavier. C'est le résultat inévitable de l'échantillonnage multiple et non pas un signe de mauvais fonctionnement.

#### **Polyphonie**

Le terme polyphonie se rapporte au nombre maximum de notes que vous pouvez jouer en même temps. Ce clavier a une polyphonie de 12 notes, qui comprend les notes que vous jouez, aussi bien que les motifs de rythme et d'accompagnement automatique reproduits par le clavier. Cela signifie que, lorsqu'un motif de rythme ou d'accompagnement automatique est reproduit par le clavier, le nombre de notes (polyphonie) disponibles pour jouer sur le clavier est réduit. De plus, certaines sonorités offrent une polyphonie de 6 notes seulement.

- Quand un rythme ou un accompagnement automatique est exécuté, le nombre de sons reproduits est réduit.
- Bien que jusqu'à 12 notes puissent retentir en même temps, seules les quatre dernières touches pressées du clavier s'allument.

### ■ **Autres fonctions utiles**

#### **Pour transposer la clé du clavier**

Avec la fonction de transposition, vous pouvez élever ou abaisser par incréments d'un demi-ton la clé du clavier. Cela signifie que vous pouvez facilement adapter la hauteur du clavier à la voix d'une personne qui chante et que vous pouvez éliminer les dièses et les bémols pour faciliter l'exécution.

1. Dans n'importe quel mode sauf le mode de banque de morceaux (indiqué par l'éclairage de l'icône SONG BANK), tenez le **bouton TONE** enfoncé et appuyez sur le **bouton RHYTHM**.

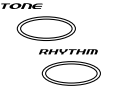

**TEMPO**

• Effectuez l'étape 2 dans les cinq secondes qui suivent l'étape 1.

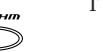

2. Utilisez les **boutons TEMPO** pour changer la clé du clavier.

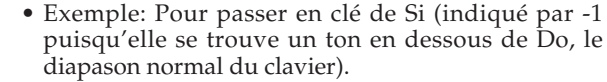

• Voir page F-20 les indicateurs qui apparaissent pour chaque clé.

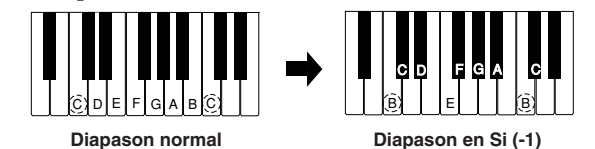

478B-F-021A

LK40\_F\_17-27.p65 Page 19 01.7.26, 3:05 PM Adobe PageMaker 6.5J/PPC

**L'indicateur reste affiché pendant quelques secondes.**

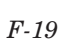

**<Touches et leurs indicateurs>**

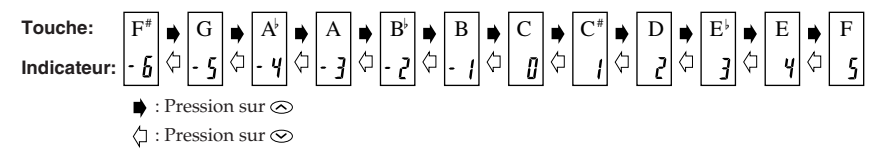

**<Noms des notes>**

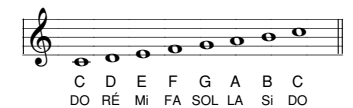

#### **Notes**

- Vous ne pouvez pas changer le réglage de transposition quand le clavier est dans le mode de banque de morceaux.
- A l'étape 2 de l'opération précédente, vous pouvez aussi utiliser les touches [0] à [5] du clavier numérique pour spécifier Do à Fa.
- Une pression simultanée sur les boutons TEMPO ( $\odot$ / $\odot$ ) ramène le réglage de transposition à Do (0).
- Le réglage de transposition est automatiquement Do (0) à la mise sous tension du clavier.
- Le réglage de transposition est automatiquement Do (0) quand vous appuyez sur le bouton SONG BANK.
- La hauteur d'une note transposée dépend de la sonorité que vous utilisez. Lorsque la note dépasse son registre suite à la transposition, elle est substituée par la même note de l'octave inférieur.
- La transposition n'affecte pas le numéro de sonorité 99 (PERCUSSION) ou les rythmes d'accompagnement automatique.
- La transposition des sonorités 75 à 79 et 90 à 96 change la plage des touches auxquelles chacune des sonorités est affectée.
- Le réglage de transposition est automatiquement Do (0) quand vous appuyez sur le bouton DEMO.

#### **Pour accorder le clavier**

Il est très simple d'accorder le clavier sur un autre instrument.

1. Dans n'importe quel mode sauf le mode de banque de morceaux (indiqué par l'éclairage de l'icône SONG BANK), tenez le **bouton TONE** enfoncé et appuyez sur le **bouton SONG**

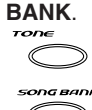

• Effectuez l'étape 2 dans les cinq secondes qui suivent l'étape 1.

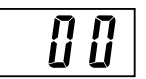

2. Utilisez les **boutons TEMPO** pour accorder différemment le clavier.

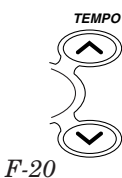

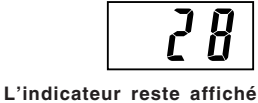

**pendant quelques secondes.**

478B-F-022A

LK40\_F\_17-27.p65 Page 20 Page 20 Page 20 01.7.26, 3:05 PM Adobe PageMaker 6.5J/PPC

#### **Notes**

- A l'étape 2 de l'opération précédente, vous pouvez aussi utiliser le clavier numérique pour entrer une valeur de 00 à 50.
- Une pression simultaneé sur les boutons TEMPO ( $\odot$  / $\odot$ ) ramène le réglage d'accord à 00.
- Une pression sur le bouton SONG BANK ramène le réglage d'accord à 00.
- Le changement d'accord du clavier n'affecte pas les morceaux intégrés.
- Vous pouvez accorder le clavier dans une plage de ±50 centièmes (100 centièmes = 1 demi-ton).
- Le réglage de l'accord revient automatiquement à 00 quand vous mettez le clavier sous tension.
- Une pression sur le bouton DEMO ramène le réglage d'accord à 00.
- L'accordage n'affecte pas le rythme (percussion).

## ■ **Reproduction des morceaux de démonstration**

Vous pouvez régler le clavier pour qu'il reproduise sans fin les 100 morceaux intégrés. Les touches du clavier s'allument pour indiquer les notes de la mélodie du morceau de démonstration quand il est exécuté.

### **Pour reproduire un morceau de démonstration**

- 1. Allumez le clavier et ajustez le niveau de volume.
- 2. Appuyez sur le **bouton DEMO**.

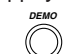

- L'exécution du morceau de démonstration continue dans une boucle sans fin jusqu'à ce que vous l'arrêtiez.
- Le numéro du morceau de démonstration actuel est indiqué sur l'écran.
- Vous pouvez jouer sur le clavier pendant que le morceau de démonstration est reproduit.
- 3. Vous pouvez changer de morceau de démonstration en utilisant le **clavier numérique**.
	- Les morceaux intégrés sont reproduits dans l'order numérique à partir
	- **0 NUMBER 1 2 3 4 5 6 7 8 9**
- du morceau que vous sélectionnez.

### **Pour arrêter un morceau de démonstration**

Appuyez sur le bouton DEMO pour arrêter le morceau de démonstration.

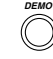

#### **Notes**

• Seuls les boutons suivants sont valides quand un morceau intégré est reproduit.

- Boutons de VOLUME
- Clavier numérique
- Bouton START/STOP
- Sélecteur POWER/MODE (OFF)

478B-F-023A

*F-21*

LK40\_F\_17-27.p65 Page 21 01.7.26, 3:05 PM Adobe PageMaker 6.5J/PPC

- Bouton DEMO
- Bouton KEY LIGHT
- Vous ne pouvez pas changer la sonorité de la mélodie d'un morceau intégré.

## ■ **Pour reproduire les rythmes**

Ce clavier offre un ensemble de 100 rythmes intégrés extraordinaires. Chaque motif apporte un fond sonore de percussion pour toutes vos exécutions.

#### **Pour sélectionner et reproduire un rythme**

1. Réglez le **sélecteur POWER/MODE** sur NORMAL.

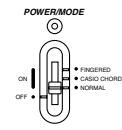

- 2. Cherchez le rythme que vous voulez utiliser dans la "Liste des rythmes" (page A-3) indiquée et notez le numéro du rythme souhaité.
- 3. Appuyez sur le **bouton RHYTHM**.

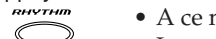

• A ce moment, l'icône RHYTHM s'allume. • Le numéro qui apparaît sur l'écran indique

le rythme actuellement sélectionné.

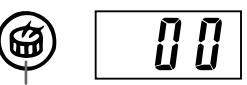

- **IC** RHYTHM
- 4. Utilisez le **clavier numérique** pour entrer le numéro à 2 chiffres du rythme que vous voulez utiliser.

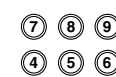

**0 NUMBER 1 2 3**

- Exemple: Pour sélectionner "71 SAMBA", saisissez 7 et 1.
- Spécifiez toujours un numéro à 2 chiffres.
- Si vous vous apercevez que vous avez fait une faute avant d'entrer le second chiffre, appuyez sur le bouton RHYTHM pour revenir au numéro de rythme qui avait été réglé auparavant.
- Vous pouvez changer le rythme même pendant qu'un rythme est joué.
- 5. Appuyez sur le **bouton START/STOP** pour commencer à reproduire le rythme.
	- Le rythme sélectionné commence à être exécuté.

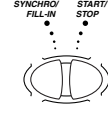

6. Utilisez les **boutons TEMPO** pour régler le tempo du rythme.

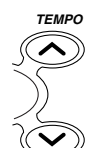

- Quand vous appuyez sur  $\odot$  ou  $\odot$ , le réglage de tempo actuel est affiché. Appuyez une nouvelle fois sur  $\infty$  ou  $\infty$  pour changer le réglage de tempo.
- Chaque fois que vous appuyez sur l'un des boutons TEMPO alors que la valeur de tempo est affichée, le réglage de tempo change d'un incrément, dans une plage de 040 à 255.
- Le réglage initial du tempo à la mise sous tension du clavier est 120.

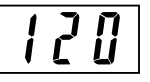

478B-F-024A

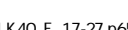

*F-22*

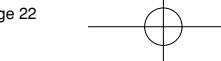

LK40\_F\_17-27.p65 Page 22 01.7.26, 3:05 PM Adobe PageMaker 6.5J/PPC

- Après avoir affiché le réglage du tempo actuel en appuyant sur le bouton TEMPO de l'étape 6, vous pouvez aussi changer le réglage en entrant une valeur à trois chiffres au clavier numérique.
- Si vous maintenez l'un ou l'autre des boutons TEMPO enfoncé, le réglage de tempo change rapidement.
- Pour réinitialiser le tempo à la valeur standard de chaque rythme, appuyez sur les deux boutons TEMPO.
- 7. Pour arrêter la reproduction du rythme, appuyez à nouveau sur le **bouton START/STOP**.

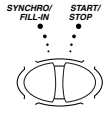

## ■ **Utilisation de l'accompagnement automatique**

Ce clavier comprend 100 motifs d'accompagnement qui permettent d'ajouter automatiquement des accompagnements complets à vos exécutions.

Avec l'accompagnement automatique, une partie du clavier est destinée au clavier d'accompagnement. Lorsque vous jouez vos accords sur le clavier d'accompagnement, le motif d'accompagnement s'ajuste automatiquement pour suivre la progression que vous jouez.

Pour jouer vos accords, vous avez le choix entre deux méthodes différentes. FIN-GERED (doigté) vous permet de jouer vos accords normalement, tandis que CASIO CHORD (accords CASIO) vous permet de jouer des accords entièrement formés, avec un doigt.

### **A propos du clavier d'accompagnement**

L'octave et demie inférieure (gauche) est réservée au clavier d'accompagnement chaque fois que vous sélectionnez CASIO CHORD ou FINGERED avec le sélecteur POWER/MODE. Le panneau au-dessus des touches du clavier d'accompagnement indique les noms des notes qui sont jouées. Le reste du clavier (la partie qui n'est pas comprise dans le clavier d'accompagnement) est appelée clavier de mélodie. Rappelez-vous de ces termes, parce que nous les utiliserons tout au long de ce mode d'emploi.

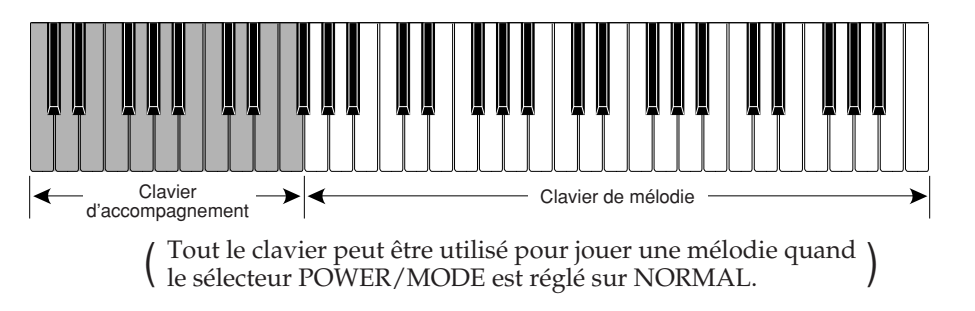

478B-F-025A

*F-23*

LK40\_F\_17-27.p65 Page 23 01.7.26, 3:05 PM Adobe PageMaker 6.5J/PPC

### **Utilisation du système CASIO CHORD**

Le système CASIO CHORD vous permet de jouer facilement les quatre principaux types d'accords. La manière de jouer les accords est donc simplifiée, comme indiqué dans le tableau ci-dessous.

![](_page_25_Picture_226.jpeg)

#### **Notes**

- La note basse (à l'extrême gauche) que vous jouez détermine le nom de l'accord. Si la note basse est un C (do) par exemple, le clavier produit un accord en do.
- Si vous appuyez sur plus d'une touche d'accompagnement, cela ne fait aucune différence si les touches à droite de la note inférieure sont blanches ou noires.

#### **Pour jouer un accompagnement automatique CASIO CHORD**

1. Utilisez le **sélecteur POWER/MODE** pour sélectionner CASIO CHORD.

![](_page_25_Figure_8.jpeg)

- 2. Sélectionnez un rythme automatique comme décrit sous "Pour sélectionner et reproduire un rythme" page F-22.
- 3. Commencez à reproduire le rythme.
	- Si vous voulez commencer avec le motif de rythme normal, appuyez sur le bouton START/STOP. **START/**

![](_page_25_Figure_12.jpeg)

**FILL-IN SYNCHRO/ STOP**

> • Vous pouvez aussi utiliser le démarrage synchronisé (page F-27) pour commencer à reproduire le rythme.

*F-24*

LK40\_F\_17-27.p65 Page 24 01.7.26, 3:05 PM Adobe PageMaker 6.5J/PPC

478B-F-026A

- 4. Appuyez sur une à quatre touches sur le clavier d'accompagnement et l'accompagnement correspondant est exécuté automatiquement.
- 5. Continuez à appuyer sur les différentes touches du clavier d'accompagnement pour jouer votre progression d'accords.
- 6. Pour arrêter l'exécution de l'accompagnement automatique, appuyez à nouveau sur le **bouton START/STOP**.

![](_page_26_Picture_3.jpeg)

#### **Utilisation du doigté standard**

Le mode FINGERED vous permet de jouer une grande variété d'accords. Dans ce mode, vous pouvez commencer l'exécution d'un motif d'accompagnement en appuyant sur trois ou quatre touches du clavier d'accompagnement.

Ce clavier est capable de reconnaître 15 accords différents. L'illustration suivante montre les doigtés de ces accords avec la note fondamentale Do. Vous remarquerez que vous pouvez omettre les cinquièmes notes (qui sont indiquées entre parenthèses sur l'illustration ci-dessous) pour produire des accords 7, m7, maj7, add9 et mM7.

![](_page_26_Figure_7.jpeg)

\*1 Avec ces accords, la note la plus basse de votre doigté est toujours utilisée comme note fondamentale. Vérifiez que votre doigté identifie correctement la note fondamentale que vous voulez utiliser.

478B-F-027A

LK40\_F\_17-27.p65 Page 25 01.7.26, 3:05 PM Adobe PageMaker 6.5J/PPC

*F-25*

#### **Important!**

• Si vous jouez une ou deux notes seulement dans la partie main gauche ou trois notes qui ne constituent pas un accord identifiable, aucun son ne sortira. Pour produire un accompagnement automatique, le mode FINGERED a besoin d'un accord à trois ou quatre notes. De plus, les accords automatiques fonctionnent en conjonction avec les motifs de rythmes et non pas indépendamment.

#### **Notes**

• Les exemples ci-dessus montrent seulement une possibilité de doigté pour chaque accord. Vous pouvez jouer les notes qui forment un accord dans n'importe quelle combinaison. Chacun des doigtés suivants, par exemple, produit le même accord en Do.

![](_page_27_Picture_4.jpeg)

Clavier d'accompagnement

• Voir la "Carte des accords doigtés" page A-4 pour toute information sur le doigté des accords de toutes les notes fondamentales.

#### **Pour jouer un accompagnement automatique FINGERED**

1. Utilisez le **sélecteur POWER/MODE** pour sélectionner FINGERED.

![](_page_27_Figure_9.jpeg)

- 2. Sélectionnez un rythme automatique, comme décrit dans "Pour sélectionner et reproduire un rythme" page F-22.
- 3. Commencez à reproduire le rythme.
	- Si vous voulez commencer avec le motif de rythme normal, appuyez sur le bouton START/STOP.

![](_page_27_Figure_13.jpeg)

**FILL-IN SYNCHRO/ STOP START/**

- Vous pouvez aussi utiliser le démarrage synchronisé (page F-27) pour commencer à reproduire le rythme.
- 4. Jouez un accord sur le clavier d'accompagnement pour commencer à jouer le rythme d'accompagnement automatique.
- 5. Continuez à appuyer sur les différentes touches du clavier d'accompagnement pour jouer votre progression d'accords.
- 6. Pour arrêter l'exécution de l'accompagnement automatique, appuyez à nouveau sur le **bouton START/STOP**.

![](_page_27_Picture_18.jpeg)

*F-26*

478B-F-028A

LK40\_F\_17-27.p65 Page 26 Page 26 Page 26 01.7.26, 3:05 PM Adobe PageMaker 6.5J/PPC

## ■ **Improvisation avec les motifs préréglés**

Appuyez sur le bouton START/STOP pour commencer la reproduction d'un rythme et obtenir la reproduction d'un motif en version normale. Vous pouvez aussi jouer une variation du rythme en procédant comme indiqué ci-dessous.

## ■ **Utilisation d'une variation rythmique**

Vous pouvez insérer une variation rythmique en appuyant sur le bouton SYNCHRO/ FILL-IN pendant l'exécution d'un rythme automatique.

![](_page_28_Figure_4.jpeg)

## ■ **Utilisation du démarrage synchronisé**

Vous pouvez démarrer le rythme et un motif d'accompagnement en même temps que votre exécution sur le clavier d'accompagnement. Dans ce cas, procédez comme suit.

1. Réglez le **sélecteur POWER/MODE** sur la position CASIO CHORD ou FINGERED.

![](_page_28_Figure_8.jpeg)

- 2. Sélectionnez un rythme automatique.
- 3. Appuyez sur le **bouton SYNCHRO/FILL-IN**.

![](_page_28_Picture_11.jpeg)

4. Appuyez sur les touches d'accompagnement pour jouer le premier accord. Immédiatement, le motif d'accompagnement automatique démarre.

![](_page_28_Figure_13.jpeg)

5. Appuyez sur le **bouton START/STOP** pour arrêter l'exécution du motif d'accompagnement automatique.

![](_page_28_Picture_15.jpeg)

**Note**

• Si vous réglez le sélecteur POWER/MODE sur NORMAL à l'étape 1 de la page F-22, le rythme (instruments de percussion) seulement est reproduit avec l'opération de l'étape 4. 478B-F-029A

*F-27*

LK40\_F\_17-27.p65 Page 27 01.7.26, 3:05 PM Adobe PageMaker 6.5J/PPC

## **Système d'apprentissage en trois étapes**

## ■ **Utilisation du système d'apprentissage en trois étapes**

Même les personnes qui ne savent pas jouer du piano peuvent suivre les 100 morceaux intégrés de la banque avec le boutons ONE KEY PLAY. Vous pouvez aussi utiliser le système d'apprentissage en trois étapes pour apprendre un morceau à votre propre allure. Jouez d'abord lentement jusqu'à ce que vous puissiez jouer à la vitesse normale.

Parmi les 100 morceaux intégrés, les numéros 00 à 84 ont un accompagnement automatique (morceaux avec accompagnement automatique), tandis que les numéros 85 à 99 se jouent à deux mains (morceaux à deux mains).

Le système d'apprentissage en trois étapes peut être utilisé avec le programme d'apprentissage en trois étapes pour acquérir une maîtrise du clavier.

#### **Étape 1: Exécution facile**

Appuyez sur les boutons ONE KEY PLAY pour reproduire la mélodie d'un morceau avec accompagnement automatique ou la partie de la main droite avec les morceaux à jouer à deux mains. Dans les deux cas, l'accompagnement automatique (la partie de la main droite dans le cas des morceaux à deux mains) est reproduit automatiquement par le clavier. Au lieu d'appuyer sur les boutons ONE KEY PLAY, vous pouvez aussi appuyer sur une touche quelconque du clavier pour jouer la mélodie ou la partie de la main droite. Le but de cette étape est de vous familiariser avec la cadence à laquelle vous devez jouer les notes de la mélodie.

#### **Étape 2: Exécution lente**

Appuyez sur les touches qui s'allument et vous indiquent les notes correctes. Vous pouvez jouer à la cadence souhaitée, car l'accompagnement automatique ou la partie de la main gauche attend que vous appuyiez sur la note correcte.

#### **Étape 3: Exécution normale**

A ce niveau, les touches du clavier s'allument toujours pour vous indiquer les notes à jouer, mais elles n'attendent plus que vous appuyiez sur la note correcte. L'accompagnement automatique ou la partie de la main gauche est reproduit à la vitesse normale.

#### **Notes**

- L'éclairage des touches du clavier peut être difficilement visible si le clavier est en plein soleil ou dans un endroit très lumineux.
- Vous pouvez appuyer sur les boutons ONE KEY PLAY, STEP 1, STEP 2 et STEP 3 quand vous le souhaitez, sauf quand un morceau de démonstration est exécuté. Pour revenir au mode normal, appuyez sur le bouton SONG BANK.

*F-28*

478B-F-030A

LK40\_F\_28-35.p65 Page 28 01.7.26, 3:05 PM Adobe PageMaker 6.5J/PPC

#### **Réglage du tempo du système d'apprentissage en trois étapes**

Vous pouvez procéder comme indiqué à l'étape 6 des instructions de la page F-22 pour régler le tempo de la partie main gauche d'un morceau de la banque et de système d'apprentissage en trois étapes (Étapes 1 à 3).

Vous pouvez ainsi utiliser d'abord un tempo plus lent puis l'augmenter au fur et à mesure que vous faites des progrès. Appuyez en même temps sur les deux boutons TEMPO ( $\otimes$  et  $\otimes$ ) pour revenir au réglage initial du tempo.

#### **Pour reproduire un morceau intégré**

- 1. Recherchez le numéro de morceaux que vous voulez jouer dans la liste de la banque de morceaux.
- 2. Appuyez sur le **bouton SONG BANK** jusqu' à ce que l'indicateur de banque s'allume.

• Le numéro qui apparaît est le numéro de morceau actuellement sélectionné.

![](_page_30_Picture_188.jpeg)

## **Icône SONG BANK**

Œ

3. Entrez un nombre à deux chiffres pour sélectionner le morceau que vous voulez jouer.

![](_page_30_Figure_10.jpeg)

- 4. Appuyez sur le **bouton START/STOP** pour reproduire le morceau sélectionné.
	- Le morceau sélectionné est reproduit plusieurs fois et les touches du clavier s'allument pour vous indiquer les notes de la mélodie. **START/**

![](_page_30_Figure_13.jpeg)

**SYNCHRO/**

- 
- 5. Pour arrêter la reproduction du morceau intégré, appuyez une nouvelle fois sur le **bouton START/STOP**.

![](_page_30_Picture_16.jpeg)

6. Pour quitter le mode SONG, appuyez une nouvelle fois sur le **bouton SONG BANK**.

• A ce moment, l'icône SONG BANK s'éteint.

![](_page_30_Figure_19.jpeg)

• A ce moment, le numéro de sonorité ou le numéro de rythme apparaît à l'écran.

478B-F-031A

*F-29*

LK40\_F\_28-35.p65 Page 29 01.7.26, 3:05 PM Adobe PageMaker 6.5J/PPC

#### **Notes**

- Entrez toujours deux chiffres pour le numéro de morceau.
- Vous pouvez entrer un numéro de morceau même quand un autre morceau est reproduit.
- Si vous vous trompez de chiffre quand vous entrez le premier chiffre du numéro de morceau, vous pouvez revenir au réglage précédent en appuyant sur le bouton SONG BANK.
- Le bouton RHYTHM est inutilisable en mode banque de morceaux. Si vous voulez jouer un rythme, appuyez sur le bouton SONG BANK pour revenir au mode normal.

### **Utilisation du système d'apprentissage en trois étapes avec les morceaux de la banque**

Quand vous utilisez un morceau intégré de la banque avec le guide mélodique, le système d'apprentissage en trois étapes vous indique les notes à jouer.

#### **Morceau intégré avec accompagnement automatique**

Les touches de l'accord et de la mélodie s'allument.

![](_page_31_Figure_9.jpeg)

#### **Note**

• Certains morceaux de la banque utilisent des accords (comme Do 6) qui ne peuvent pas être joués avec le réglage FINGERED (page F-25). Dans le mode FINGERED, même si vous utilisez le doigté correspondant aux touches allumées par le guide mélodique, les accords peuvent être différents de ceux qui sont produits par le guide mélodique.

#### **Morceau intégré à jouer à deux mains**

Les touches pour la partie de la main droite et celle de la main gauche s'allument.

![](_page_31_Figure_14.jpeg)

*F-30*

LK40\_F\_28-35.p65 Page 30 01.7.26, 3:05 PM Adobe PageMaker 6.5J/PPC

478B-F-032A

### **Fonctionnement du système d'apprentissage en trois étapes aux étapes 1 à 3**

Quand vous utilisez un morceau avec accompagnement automatique et le système d'apprentissage en trois étapes, l'éclairage indique non seulement la note que vous devez jouer, mais pendant combien de temps vous devez la jouer (pendant combien de temps vous devez tenir la touche enfoncée). Voici ce que signifie l'éclairage des touches.

- **Guide de note:** Une touche éclairée indique la note qu'il faut jouer.
- **Guide de durée de note:** La note reste éclairée tant que vous devez tenir la touche enfoncée.
- **Guide de la note suivante:** Une touche clignotante indique la prochaine note qu'il faut jouer.
- **Guide de notes consécutives:** Quand une touche s'éclaire, s'éteint brièvement puis s'allume à nouveau, c'est qu'elle doit être jouée plusieurs fois de suite.

![](_page_32_Figure_6.jpeg)

La longueur des notes n'est pas indiquée par le système d'apprentissage en trois étapes quand vous jouez un morceau à deux mains aux étapes 1 et 2. La touche éclairée s'éteint dès que vous appuyez sur la touche de clavier correcte et la touche correspondant à la note suivante clignote.

![](_page_32_Figure_8.jpeg)

Lorsque vous jouez un morceau à deux mains à l'étape 3, la touche de clavier concernée reste allumée tant que la note est jouée. Dans ce cas, la touche de la note suivante ne clignote pas. Les touches s'allument quand leurs notes sont jouées.

478B-F-033A

*F-31*

LK40\_F\_28-35.p65 Page 31 01.7.26, 3:05 PM Adobe PageMaker 6.5J/PPC

#### **Mise hors service de l'éclairage des touches**

- 1. Appuyez sur le **bouton KEY LIGHT**.
	- **KEY LIGHT**
		- Appuyez à nouveau sur le bouton KEY LIGHT pour rétablir l'éclairage des touches.

#### **Note**

- L'éclairage des touches est automatiquement activé dans les cas suivants:
	- A la mise sous tension du clavier
	- A la lecture d'un morceau de démonstration
	- Après une pression sur le bouton SONG BANK dans le mode normal (page F-29 aux étapes 1 à 3)
	- Au déclenchement de l'avertisseur d'alimentation (page F-16).

### **Nombre de touches éclairées en même temps**

Un maximum de quatre touches peuvent être éclairées en même temps.

### **Pour changer la sonorité de la mélodie d'un morceau intégré**

- 1. Après l'étape 3 des opérations indiquées à la page F-29, appuyez sur le **bouton TONE**.
	-
- L'icône SONG BANK et l'icône TONE s'allument ainsi que le numéro de la tonalité actuellement affectée au clavier.

![](_page_33_Picture_16.jpeg)

2. Entrez le numéro qui correspond à la sonorité que vous voulez utiliser.

• Exemple: 30 VIOLIN

![](_page_33_Picture_176.jpeg)

![](_page_33_Figure_19.jpeg)

#### **Notes**

- Vous ne pouvez pas changer la sonorité des morceaux à deux mains de la banque (numéros 85 à 99).
- Si vous changez de morceau intégré, la tonalité choisie est remplacée par la tonalité préréglée de la mélodie du nouveau morceau.
- La sonorité attribuée au clavier est la même que celle spécifiée pour la mélodie du morceau de la banque.
- L'opération précédente peut être utilisée pour changer la sonorité de la mélodie de la banque avant l'exécution ou pendant l'exécution.

*F-32*

478B-F-034A

LK40\_F\_28-35.p65 Page 32 01.7.26, 3:05 PM Adobe PageMaker 6.5J/PPC

## ■ **Étape 1: Exécution facile**

Vous pouvez appuyer sur les boutons ONE KEY PLAY ou sur une touche quelconque du clavier pour jouer en même temps que la mélodie (partie main droite) du morceau intégré. Vous n'avez pas besoin de penser à la note qu'il faut jouer et vous pouvez vous concentrer sur la cadence.

#### 1. Appuyez sur le **bouton STEP 1**.

• A ce moment, l'icône STEP 1 s'allume.

![](_page_34_Picture_4.jpeg)

**3-STEP LESSON**

• Après un battement de la mesure, le clavier attend que vous jouiez la première note du morceau. Si le morceau comprend des mesures d'introduction, le clavier se met en attente après que les mesures d'introduction sont terminées.

![](_page_34_Picture_6.jpeg)

#### 2. Appuyez sur les **boutons ONE KEY PLAY** pour jouer chaque note de la mélodie.

![](_page_34_Figure_8.jpeg)

- La partie accompagnement (main gauche) du morceau joue l'accompagnement en même temps que vous jouez la mélodie (main droite).
- La touche du clavier qui correspond à la note suivante qui doit être jouée clignote et s'allume quand vous jouez la note.
- La partie rythmique (percussion) ne retentit pas.
- 3. Essayez d'appuyer sur une des touches du clavier au lieu des **boutons ONE KEY PLAY**.
	- Quelle que soit la touche sur laquelle vous appuyez, la note de la mélodie sera correcte (partie de la main droite).
	- Si vous appuyez sur plus d'une touche du clavier (maximum quatre), le nombre de notes correspondant de la mélodie est joué.

![](_page_34_Figure_15.jpeg)

**La note correcte est jouée même si vous n'appuyez pas sur la touche qui est éclairée.**

4. Pour interrompre l'exécution facile, appuyez sur le **bouton START/STOP**.

![](_page_34_Figure_18.jpeg)

• A ce moment, l'icône STEP 1 s'éteint.

## ■ **Étape 2: Exécution lente**

Avec l'exécution lente, vous devez jouer la note que le système d'apprentissage en trois étapes indique, mais l'accompagnement (partie de la main gauche) attend que vous jouiez la note correcte avant de continuer. C'est-à-dire que vous pouvez prendre le temps que vous voulez et jouer à votre propre rythme.

> • Après un battement de la mesure, le clavier attend que vous jouiez la première note du morceau. Si le morceau comprend des mesures d'introduction, le clavier se met en attente après que les mesures d'introduction s'arrêtent.

1. Appuyez sur le **bouton STEP 2**.

![](_page_34_Picture_23.jpeg)

• A ce moment, l'icône STEP 2 s'allume.

![](_page_34_Picture_25.jpeg)

*F-33* **Icône STEP 2** 

478B-F-035A

LK40\_F\_28-35.p65 Page 33 01.7.26, 3:05 PM Adobe PageMaker 6.5J/PPC

- 2. Jouez la note indiquée par le système d'apprentissage en trois étapes.
	- L'accompagnement (main gauche) du morceau est reproduit quand vous jouez la mélodie (main droite).
	- La touche du clavier qui correspond à la note suivante à jouer clignote et s'allume quand vous jouez la note.
	- La partie rythmique (percussion) ne retentit pas.

![](_page_35_Figure_4.jpeg)

**Appuyez sur les touches du clavier à mesure qu'elles s'éclairent. Plus d'une touche peut s'éclairer quand vous jouez un morceau à deux mains. Appuyez sur toutes les touches qui s'éclairent.**

3. Pour interrompre l'exécution lente, appuyez sur le **bouton START/STOP**.

![](_page_35_Figure_7.jpeg)

![](_page_35_Figure_8.jpeg)

**3-STEP LESSON**

**STEP 2 STEP 1 STEP 3**

**START/**

**SYNCHRO/**

## ■ **Étape 3: Exécution normale**

Avec l'exécution normale, vous savez aussi quelle note jouer, mais contrairement à l'exécution lente, le clavier n'attend pas que vous ayez joué la note. L'accompagnement est joué à la vitesse normale, peu importe ce que vous jouez sur le clavier et même si vous ne jouez pas.

• La lecture commence après le battement d'une mesure.

1. Appuyez sur le **bouton STEP 3**.

• A ce moment, l'icône STEP 3 s'allume.

![](_page_35_Picture_13.jpeg)

- 2. Jouez sur le clavier en suivant les touches qui s'éclairent.
	- L'accompagnement (partie de la main gauche) du morceau est joué à la vitesse normale, peu importe ce que vous jouez sur le clavier.
	- Avec un morceau d'accompagnement automatique, la touche du clavier qui correspond à la note suivante clignote et s'allume quand la note doit être jouée.
	- Avec un morceau à deux mains, la touche de clavier concernée reste allumée tant que la note est jouée. Dans ce cas, la touche de la note suivante ne clignote pas. Les touches s'allument quand leurs notes sont jouées.

![](_page_35_Picture_18.jpeg)

- 3. Pour interrompre l'exécution normale, appuyez sur le **bouton START/STOP**.
	- A ce moment, l'icône STEP 3 s'éteint. **STOP START/**

$$
\begin{pmatrix}\n\cdot & \cdot & \cdot & \cdot & \cdot \\
\cdot & \cdot & \cdot & \cdot & \cdot \\
\cdot & \cdot & \cdot & \cdot & \cdot \\
\cdot & \cdot & \cdot & \cdot & \cdot\n\end{pmatrix}
$$

**SYNCHRO/**

*F-34*

478B-F-036A

LK40\_F\_28-35.p65 Page 34 01.7.26, 3:06 PM Adobe PageMaker 6.5J/PPC

![](_page_36_Figure_0.jpeg)

Une fois que vous maîtrisez la partie main droite, vous pouvez utiliser les morceaux à deux mains (numéros 85 à 99) pour apprendre de la main gauche.

1. Appuyez sur le **bouton STEP 1**, **STEP 2** ou **STEP 3**.

![](_page_36_Picture_3.jpeg)

- A ce moment, l'icône STEP 1, l'icône STEP 2 ou l'icône STEP 3 s'allume.
- 2. Appuyez sur le **bouton PART SELECT** pour sélectionner l'exécution de la main gauche.
	- Après le battement d'une mesure, la partie de la main droite est jouée et les touches correspondant aux notes de la partie de la main gauche clignotent.
- 3. Appuyez sur le **bouton PART SELECT** pour revenir au réglage précédent.

![](_page_36_Figure_8.jpeg)

PART SELECT

- 4. Pour interrompre la mélodie, appuyez sur le **bouton START/STOP**.
	- A ce moment, l'icône STEP 1, l'icône STEP 2 ou l'icône STEP 3 s'éteint. **STOP START/**

![](_page_36_Picture_11.jpeg)

**Note**

• Le bouton PART SELECT ne peut être utilisé que pendant STEP 1, STEP 2 ou STEP 3 est activé ou en pause (désactivé par le bouton START/STOP).

### **Pour vérifier si la partie de la main droite ou la partie de la main gauche est sélectionnée (morceaux à deux mains seulement)**

Le système d'apprentissage en trois étapes vous indique la partie qui est actuellement sélectionnée quand vous appuyez sur le bouton STEP 3. Quand vous appuyez sur le bouton STEP 3, les trois touches les plus à gauche s'allument si la partie de la main gauche est sélectionnée, et les trois touches les plus à droite s'allument si la partie de la main droite est sélectionnée.

![](_page_36_Picture_16.jpeg)

**Partie main gauche sélectionnée Partie main droite sélectionnée**

478B-F-037A

LK40\_F\_28-35.p65 Page 35 01.7.26, 3:06 PM Adobe PageMaker 6.5J/PPC

*F-35*

## **MIDI**

## ■ Qu'est-ce que MIDI?

"MIDI" est l'acronyme de Musical Instrument Digital Interface, une norme internationale pour l'échange de données musicales entre des instruments de musique électroniques et des appareils informatiques de marques différentes. Les appareils compatibles MIDI peuvent échanger des données, comme la pression ou le relâchement d'une touche, le réglage de sonorité et d'autres données fournies sous forme de messages.

Bien que vous n'ayez pas besoin d'avoir des connaissances particulières au sujet du système MIDI pour utiliser ce clavier seul, pour utiliser le système MIDI il vous faut un minimum de connaissances. Ce paragraphe vous offre donc un aperçu de ce système.

### **Connexions MIDI**

Les messages MIDI sont envoyés par la borne MIDI OUT d'un appareil à la borne MIDI IN d'un autre appareil par un câble MIDI. Pour envoyer un message MIDI de ce clavier à un autre appareil, vous devez utiliser un câble MIDI pour raccorder la borne MIDI OUT de ce clavier à la borne MIDI IN de l'autre appareil. Pour envoyer des messages MIDI à ce clavier, vous avez besoin d'un câble MIDI pour relier la borne MIDI OUT de l'autre appareil à la borne MIDI IN de ce clavier.

Pour utiliser un ordinateur ou un autre appareil MIDI pour enregistrer ou reproduire des données MIDI produites par ce clavier, vous devez relier les bornes MIDI IN et MIDI OUT de ces deux machines pour la réception et la transmission de données.

![](_page_37_Figure_7.jpeg)

*F-36*

LK40\_F\_36-40.p65 Page 36 01.7.26, 3:06 PM Adobe PageMaker 6.5J/PPC

478B-F-038A

#### **Canaux MIDI**

Le système MIDI vous permet d'envoyer simultanément des données de plusieurs parties, chaque partie étant envoyée sur un canal MIDI différent. Il y a 16 canaux MIDI, numérotés de 1 à 16, et les données des canaux MIDI sont toujours transmises en même temps quand vous changez de données (pression sur les touches, etc.).

Les deux appareils (pour la réception et l'émission) doivent être réglés sur le même canal pour que l'appareil récepteur reçoive correctement les données et les reproduise. Si l'appareil récepteur, par exemple, est réglé sur le canal 2, il ne reçoit que les données du canal MIDI 2, et tous les autres canaux sont ignorés.

Avec ce clavier, les messages reçus par les canaux MIDI 1, 2, 3, 4 et 10 peuvent être utilisés pour la reproduction multitimbrale de cinq parties d'instruments. Les réglages de sonorité et de volume de ces cinq canaux doivent être contrôlés par les messages transmis par un appareil externe.

Inversement, les opérations effectuées sur le clavier sont envoyées aux appareils externes par le canal MIDI 1.

## ■ General MIDI

General MIDI sert de standard de données MIDI pour tous les types de sources, quelle que soit la marque de l'appareil. General MIDI spécifie certains facteurs comme les numéros de sonorité, le sons de percussions et les canaux MIDI disponibles pour toutes les sources sonores. Ce standard permet à tous les appareils MIDI de reproduire les mêmes nuances, lors de la lecture de données General MIDI, quelle que soit la marque de l'appareil source.

Bien que la source sonore de ce clavier ne soit pas compatible avec le système General MIDI, vous pouvez raccorder le clavier à un ordinateur ou un autre appareil MIDI pour reproduire des enregistrements General MIDI en vente dans le commerce, téléchargés ou provenant d'autres sources.

#### **Notes**

- Les données General MIDI comprenant de nombreuses parties ne pourront peut-être pas être reproduites sur ce clavier.
- La reproduction de données General MIDI contenant peut de parties et constituées de données transmises sur les canaux 1, 2, 3, 4 et 10 est optimale sur ce clavier.

#### **Messages**

Il existe une grande variété de messages définis par le standard MIDI, mais ce paragraphe ne décrit que les messages qui peuvent être envoyés et reçus par ce clavier.

478B-F-039A *F-37*

LK40\_F\_36-40.p65 Page 37 01.7.26, 3:06 PM Adobe PageMaker 6.5J/PPC

#### ■ **NOTE ON/OFF**

Ce message est envoyé quand une touche du clavier est enfoncée (NOTE ON) ou relâchée (NOTE OFF).

Un message NOTE ON/OFF comprend un numéro de note (pour indiquer la note correspondant à la touche enfoncée ou relâchée) et la vélocité (pression sur le clavier exprimée par une valeur de 1 à 127). La vélocité de la note enfoncée (NOTE ON) est toujours utilisée pour déterminer le volume relatif de la note. Ce clavier ne reçoit pas les données de vélocité de note relâchée.

Quand vous appuyez sur une touche de ce clavier ou la relâchez, le message NOTE ON ou NOTE OFF correspondant est envoyé à la borne MIDI OUT.

#### ■ **PROGRAM CHANGE**

C'est le message de sélection de sonorité. PROGRAM CHANGE peut contenir des données de sonorité de 0 à 127.

Un message PROGRAM CHANGE (0 à 99) est envoyé par la borne MIDI OUT de ce clavier quand vous changez manuellement le numéro de sonorité.

La réception d'un message PROGRAM CHANGE transmis par un appareil externe change le réglage de sonorité de ce clavier.

Ce clavier peut envoyer des données de sonorité de 00 à 99 et recevoir des données de sonorité de 0 à 127\*.

Lorsque le mappage GM est activé. Lorsqu'il est désactivé, les données des sonorités 0 à 99 sont reçues.

#### **Note**

• Le canal 10 est réservé à la partie batterie seulement et ne reçoit pas de message de changement de programme. Lors de la réception de données MIDI, les sons de percussion produits par ce clavier résonnent.

#### ■ **PITCH BEND**

Ce message véhicule les informations du transposeur pour augmenter ou diminuer légèrement le son en cours d'exécution. Ce clavier n'envoie pas les données du transposeur, mais il peut recevoir ce type de données.

#### ■ **CONTROL CHANGE**

Ce message indique les effets de vibrato ou de changements de volume appliqués quand vous jouez au clavier. Les données CONTROL CHANGE comprennent un numéro de contrôle (pour identifier le type d'effet) et une valeur de contrôle (pour spécifier l'état en ou hors service et la profondeur de l'effet).

Voici une liste des données qui peuvent être reçues quand vous utilisez CONTROL CHANGE.

![](_page_39_Picture_172.jpeg)

*F-38*

478B-F-040A

LK40\_F\_36-40.p65 Page 38 01.7.26, 3:06 PM Adobe PageMaker 6.5J/PPC

#### ■ **LOCAL CONTROL (Réglage initial: on) / Mappage GM (Réglage initial : désactivé)**

Ce réglage détermine si le clavier et la source sonore de ce clavier sont raccordés internement. Lors de l'enregistrement sur un ordinateur ou un autre appareil externe raccordé à la borne MIDI IN/OUT de ce clavier, il est préférable de mettre LOCAL CONTROL hors service.

- **on:** Tout ce qui est joué au clavier est reproduit par la source sonore interne et transmis en même temps sous forme de message MIDI à la borne MIDI OUT.
- **oFF:** Tout ce qui est joué au clavier est transmis sous forme de message MIDI à la borne MIDI OUT sans être reproduit par la source sonore interne du clavier. Mettez LOCAL CONTROL hors service quand vous utilisez la fonction MIDI THRU d'un ordinateur ou d'un autre appareil. Notez aussi qu'aucun son n'est produit par le clavier si LOCAL CONTROL est hors service et qu'aucun appareil n'est raccordé.

![](_page_40_Figure_4.jpeg)

![](_page_40_Figure_5.jpeg)

#### **LOCAL CONTROL en service**

Les notes jouées sur le clavier sont reproduites par la source sonore interne et transmises sous forme de messages MIDI à la borne MIDI OUT.

#### **LOCAL CONTROL hors service**

Les notes jouées sur le clavier sont transmises sous forme de messages MIDI à la borne MIDI OUT, mais ne sont pas reproduites par la source sonore interne. La borne MIDI THRU de l'appareil raccordé peut être utilisée pour renvoyer le message MIDI qui sera reproduit par la source sonore du clavier.

478B-F-041A

LK40\_F\_36-40.p65 Page 39 01.7.26, 3:06 PM Adobe PageMaker 6.5J/PPC

*F-39*

#### ■ **Pour désactiver LOCAL CONTROL**

Tout en tenant le bouton RHYTHM enfoncé, appuyez sur le bouton SONG BANK.

• Le mappage GM est activé.

#### ■ **Pour activer LOCAL CONTROL**

Tout en tenant le bouton RHYTHM enfoncé, appuyez sur le bouton PART SELECT. • Le mappage GM est désactivé.

LOCAL CONTROL s'active automatiquement à chaque pression d'un des boutons suivantes.

POWER (mise sous tension), START/STOP (activation de la reproduction d'un rythme ou d'un morceau de la banque de morceaux), ONE-KEY PLAY, STEP 1, STEP 2, STEP 3, DEMO (activation de la lecture d'un morceau de démonstration).

#### **Note**

• Voir la liste des sonorités GM à la fin de ce manuel pour le détail sur l'affectation des sonorités lorsque le mappage GM est activé.

*F-40*

478B-F-042A

LK40\_F\_36-40.p65 Page 40 01.7.26, 3:06 PM Adobe PageMaker 6.5J/PPC

# **Référence technique**

## ■ **Dépistage des pannes**

Vérifiez le tableau suivant chaque fois que vous rencontrez un problème quand vous utilisez le clavier.

![](_page_42_Picture_255.jpeg)

478B-F-043A

*F-41*

![](_page_43_Picture_238.jpeg)

*F-42* 478B-F-044A

 $\equiv$ 

LK40\_F\_41-43.p65 Page 42 Page 42 01.7.26, 3:06 PM Adobe PageMaker 6.5J/PPC

## ■ **Fiche technique**

![](_page_44_Picture_207.jpeg)

\* Sous réserve de modifications sans préavis.

478B-F-045A

*F-43*

LK40\_F\_41-43.p65 Page 43 Page 43 Page 43 01.7.26, 3:06 PM Adobe PageMaker 6.5J/PPC

# **Appendice/ Aanhangsel/ Appendice**

## ■ **Liste de sonorités GM**

■ **GM toonafbeeldingslijst**

## ■ **Lista delle mappe dei toni GM**

![](_page_45_Picture_339.jpeg)

478B-F-135A

*A-1*

![](_page_46_Picture_360.jpeg)

*A-2*

478B-F-136A

LK40\_FDI\_A-1-5.p65 Page 2 Page 2 01.7.26, 3:06 PM Adobe PageMaker 6.5J/PPC

## ■ Liste des rythmes

■ **Ritmelijst**

■ **Liste dei ritmi**

![](_page_47_Picture_373.jpeg)

478B-F-137A

*A-3*

LK40\_FDI\_A-1-5.p65 Page 3 Page 3 01.7.26, 3:06 PM Adobe PageMaker 6.5J/PPC

- 
- 

![](_page_48_Picture_143.jpeg)

31

31

IE

╕

∃

LK40\_FDI\_A-1-5.p65 Page 4 Page 4 Page 4 01.7.26, 3:06 PM Adobe PageMaker 6.5J/PPC

Rot

Ackord-

 $7$ sus $4$  | m add $9$  | mM7  $\equiv$  7- $5$  |  $3$ 

m add9

7sus4

mM7

<u>1991) A 1999 A 1999 A 1999 A 1999 A 1999 A 1999 A 1999 A 1999 A 1999 A 1999 A 1999 A 1999 A 1999 A 1999 A 1999 A 1999 A 1999 A 1999 A 1999 A 1999 A 1999 A 1999 A 1999 A 1999 A 1999 A 1999 A 1999 A 1999 A 1999 A 1999 A 199</u>

add9

 $7-5$ 

![](_page_49_Figure_2.jpeg)

![](_page_49_Figure_3.jpeg)

![](_page_49_Figure_4.jpeg)

*A-5*

![](_page_49_Picture_274.jpeg)

 $\blacksquare$ 

È

HHH;HH

limites d'accompagnement du clavier, mais les accords Ne peut pas être spécifié avec le réglage FINGERED à cause des augmentés comprenant les mêmes notes (avec une basse Ne peut pas être spécifié avec le réglage FINGERED à cause des limites d'accompagnement du clavier, mais les accords augmentés comprenant les mêmes notes (avec une basse différente) peuvent être utilisés à la place. différente) peuvent être utilisés à la place. ×

Accords avec les mêmes notes que Si<sup>,</sup> aug...... Ré aug, Fa# aug Accords avec les mêmes notes que Si<sup>,</sup> aug...... Ré aug, Fa<del>i</del> aug Accords avec les mêmes notes que Si aug.... Mi<sup>b</sup> aug, Sol aug Accords avec les mêmes notes que Si aug.... Mi aug, Sol aug

g

beperkingen van het begeleidend toetsenbord, maar verhoogde (aug) akkoorden samengesteld uit dezelfde noten (met een Kan niet worden ingesteld in de FINGERED stand vanwege Kan niet worden ingesteld in de FINGERED stand vanwege beperkingen van het begeleidend toetsenbord, maar verhoogde (aug) akkoorden samengesteld uit dezelfde noten (met een andere grondtoon) kunnen in plaats ervan gebruikt worden. andere grondtoon) kunnen in plaats ervan gebruikt worden. ⋇

Akkoorden met dezelfde samenstellende noten als B aug Akkoorden met dezelfde samenstellende noten als B aug ....D aug, F# aug ....D aug, F# aug

Akkoorden met dezelfde samenstellende noten als B aug Akkoorden met dezelfde samenstellende noten als B aug .... $\mathrm{E}$  aug,  $\mathrm{G}$  aug

Non possono essere specificati nella regolazione FINGERED a causa delle limitazioni della tastiera di accompagnamento, ma possono essere usati al suo posto gli accordi aumentati costituiti Non possono essere specificati nella regolazione FINGERED a causa delle limitazioni della tastiera di accompagnamento, ma possono essere usati al suo posto gli accordi aumentati costituiti dalle stesse note componenti (con nota base differente). dalle stesse note componenti (con nota base differente).  $\dot{\times}$ 

o

a i

Accordi con le stesse note componenti di si aumentato  $\widehat{\phantom{a}}$ Accordi con le stesse note componenti di si aumentato Accordi con le stesse note componenti di si bemolle (B aumentato.....re (D) aumentato, fa diesis (F#) aumentato (Baug).....mi bemolle (E<sup>j</sup>) aumentato, sol (G) aumentato aumentato.....re (D) aumentato, fa diesis (F#) aumentato (Baug).....mi bemolle (E) aumentato, sol (G) aumentato

![](_page_50_Picture_4.jpeg)

![](_page_51_Figure_0.jpeg)

![](_page_52_Picture_4.jpeg)

![](_page_53_Figure_0.jpeg)

![](_page_54_Picture_5.jpeg)

![](_page_55_Figure_0.jpeg)

 $LK40\_FDI\_MDI$  Chart.p65 Page 2

478B-F-146A<br>
01.7.26, 3:06 PM Adobe PageMaker 6.5J/PPC

 $=$ 

![](_page_56_Picture_304.jpeg)

![](_page_57_Picture_265.jpeg)

478B-F-147A

LK40\_FDI\_MIDI Chart.p65 Page 3 Page 3 Page 3 01.7.26, 3:06 PM Adobe PageMaker 6.5J/PPC

 $\equiv$ 

![](_page_58_Picture_0.jpeg)

Ce sigle signifie que l'emballage est conforme à la législation allemande en matière de protection de l'environnement.

Dit kringloopteken geeft aan dat de verpakking voldoet aan de wetgeving betreffende milieubescherming in Duitsland.

Questo marchio di riciclaggio indica che la confezione è conforme alla legislazione tedesca sulla protezione dell'ambiente.

![](_page_58_Picture_4.jpeg)

**CASIO COMPUTER CO.,LTD.**

6-2, Hon-machi 1-chome Shibuya-ku, Tokyo 151-8543, Japan MA0104-A (4) (b) (伊) Printed in Malaysia Imprimé en Malaisie LK40/42-FDI-1

P